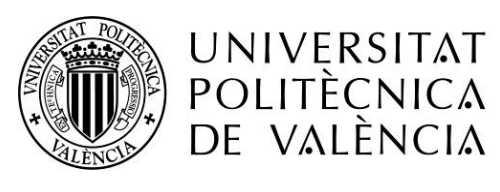

CAMPUS D'ALCOI

# *[ Diseño del frontend del panel de control de un ayuntamiento ]*

**MEMORIA PRESENTADA POR:** *[Óscar Garrido Chueco]*

GRADO DE *[ Ingeniería Informática ]*

**Convocatoria de defensa**: *[Junio 2017]*

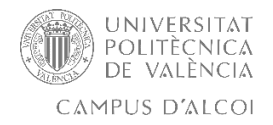

# **Índice**

**Página**

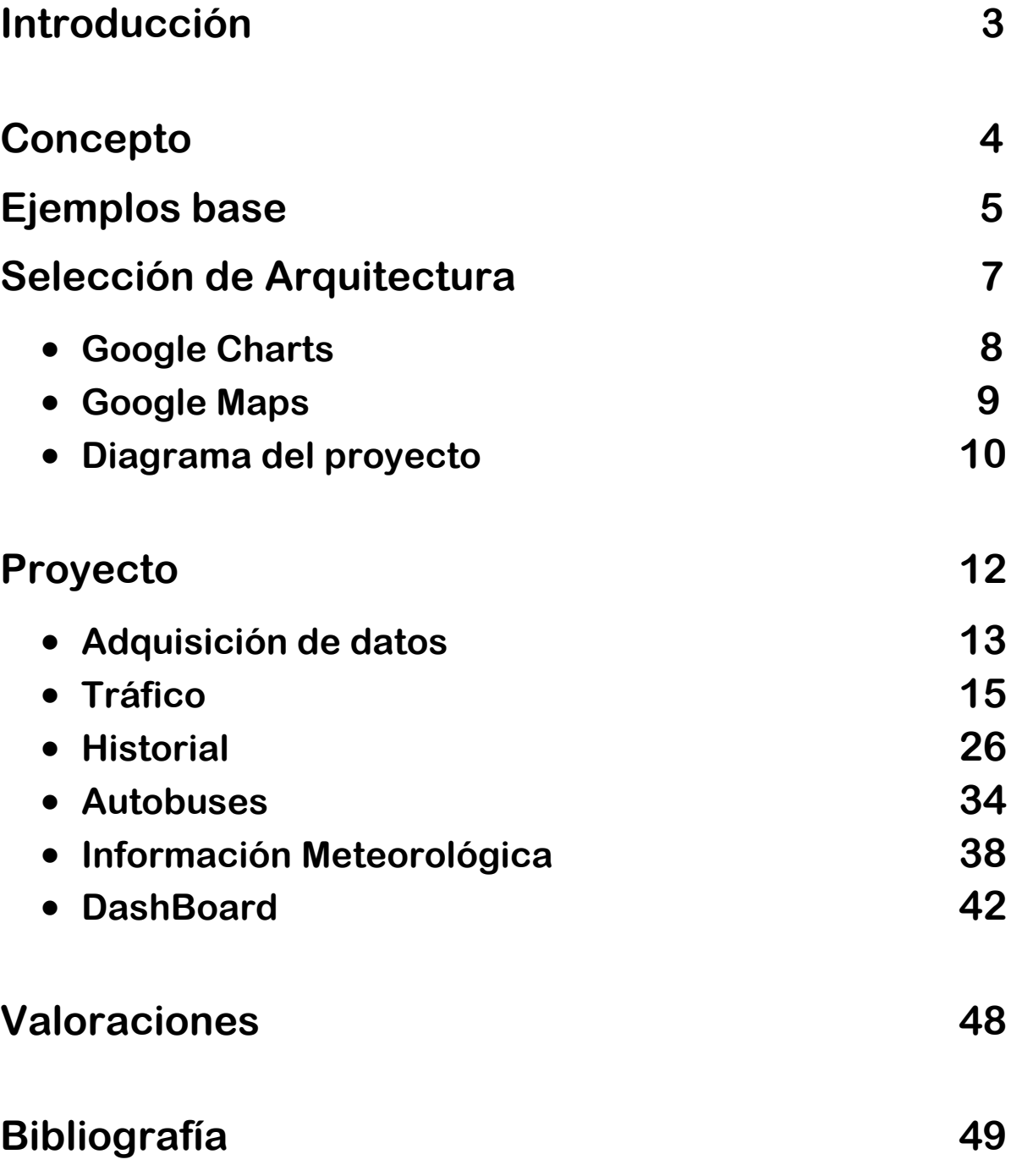

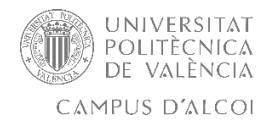

### **Introducción**

Estamos en una época tecnológica, en la que cada día se intenta tener a los usuarios más conectados, y que es capaz de ofrecernos servicios multimedia a medida, sea cual sea nuestra necesidad. La conexión de todo con todos, eliminando fronteras e impedimentos a la información, tecnologías que nos permiten comunicarnos más fácilmente y obtener los recursos que necesitamos de la red de manera más cómoda y eficiente, son el día a día de nuestra sociedad.

Nos encontramos cada día con dispositivos conectados, coches conectados, electrodomésticos conectados, ciudades conectadas, términos como el "Big Data", la calidad de la información, el análisis de esa información, son términos muy sonados hoy en día y es el futuro de la tecnología de la información. A través de esa información recogida y realizando los diferentes estudios pertinentes, podemos mejorar infraestructuras, negocios y servicios.

De esta idea de conexión surge el concepto de este TFG, así como su idea principal, ser capaces de recoger distinta información de nuestra localidad, ser capaces de analizar la información que nos ofrecen los diferentes medios y plataformas, tratar esos datos, y mostrarlos de forma amena a diferentes instituciones, o usuarios, para así ofrecer la información que necesiten.

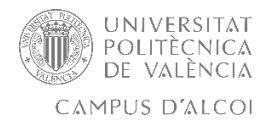

# **Concepto**

El concepto de este TFG es facilitar una utilidad al ciudadano que le permita poder analizar la información de los diferentes dispositivos situados por Alcoi. Ser capaces de recoger, tratar y analizar esa información para poder mostrarla de una forma fácil y sencilla, una forma centralizada donde el usuario con pocas acciones pueda analizar una inmensa cantidad de datos de una forma rápida.

La Idea es ser capaces de generar una especie de DashBoard, es decir, un FROND END que muestre de una forma efectiva y eficaz, toda la información de la que disponemos, tratando toda la información de forma automatizada para el usuario.

El DashBoard o panel, constará de 4 apartados; La distinta información de tráfico de las diferentes entradas y salidas de Alcoi, generar diferentes Históricos para poder estudiar el tráfico en fechas pasadas de las diferentes entradas y salidas de la ciudad, mostrar la información de las diferentes paradas de Autobús y el tiempo restante en llegar de las diferentes líneas urbanas y por último, de mostrar el tiempo actual de la localidad, a través recoger los datos de los diferentes dispositivos repartidos por la ciudad y de mostrarlos a los diferentes usuarios de forma visual, para que pueda interactuar con ellos, o como método de información a nivel local de la localidad.

Agradecer los datos proporcionados por la Catedra Smart City, los proporcionados por AEMET de las estaciones meteorológicas, así como los datos de las paradas de Autobús proporcionados por Vectalia.com, y al Ajuntament D'Alcoi por proporcionar un Dominio y una infraestructura de servidor, con la cual, se ha podido confeccionar este proyecto. Gracias a todos.

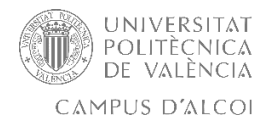

# **Ejemplo base:**

Partiendo de la idea de un Dashboard o la de un panel o sitio web, que muestre tal cantidad de información de forma gráfica y legible de las diferentes cámaras y dispositivos de Alcoi de los que disponemos, para cualquier usuario, se empezó a comparar ejemplos de diferentes Dashboards en la red.

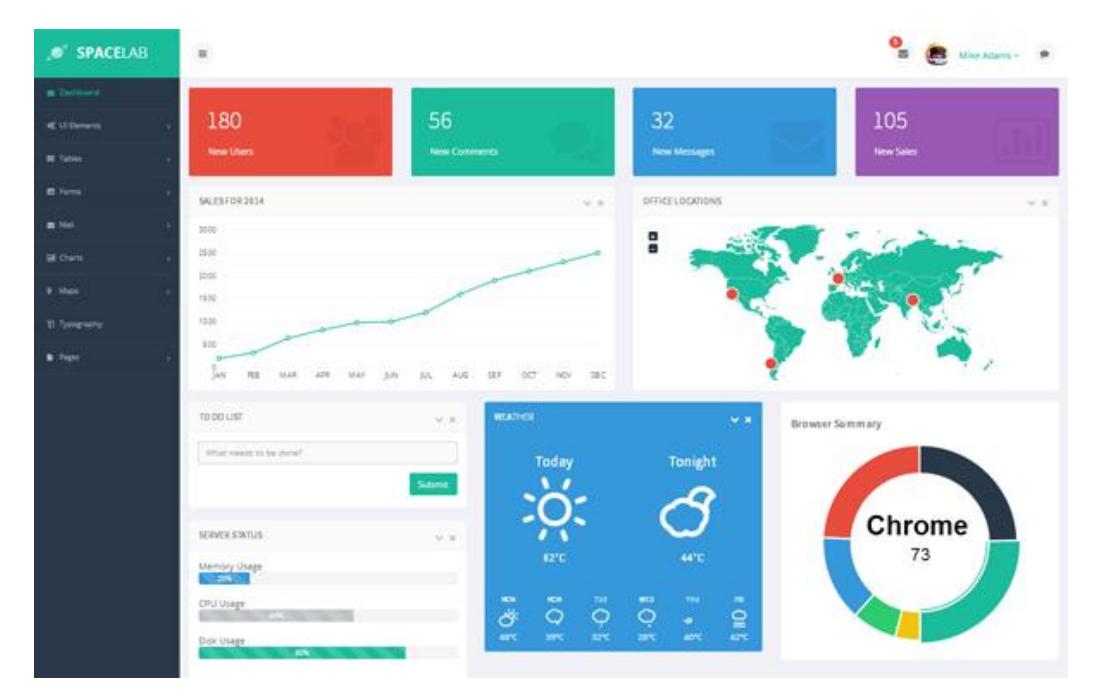

Se encontraron una infinidad de Dashboards realizados en diferentes arquitecturas y servicios.

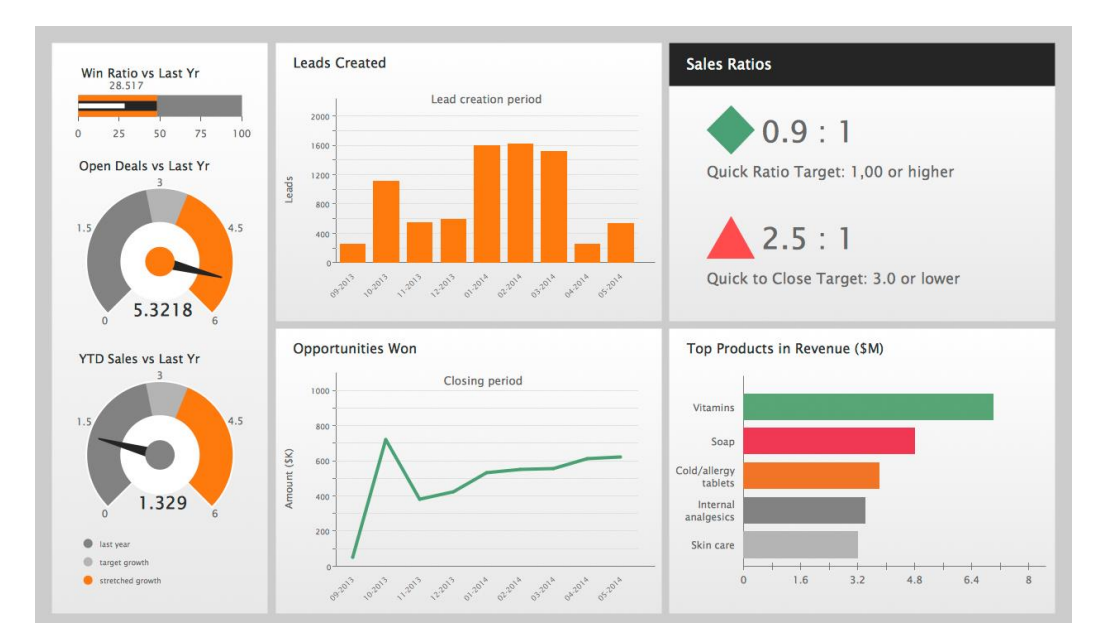

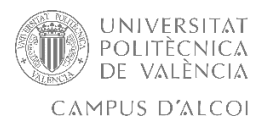

Pero todos derivaban a un tipo de arquitectura concreta, tratamiento de dato específico, con sus respectivos despliegues de servicios en la parte del servidor, y por lo tanto, la necesidad de disponer de servidor propio o con permiso total, para implementar las diferentes arquitecturas más novedosas. Como ejemplo, de arquitecturas en las que se ha basado este TFG para llegar a el concepto del mismo, tenemos a NodeJS, AngularJS y PostGreSQL.

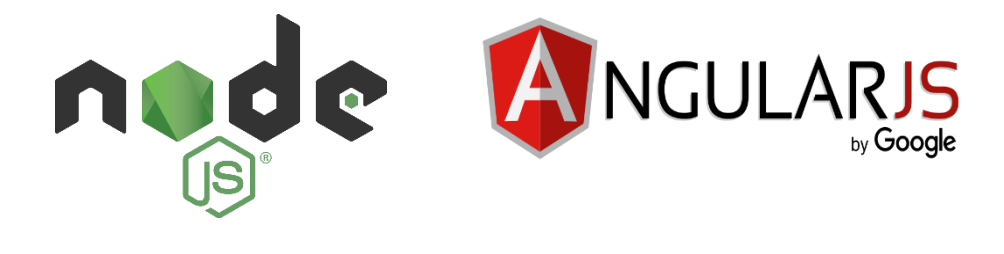

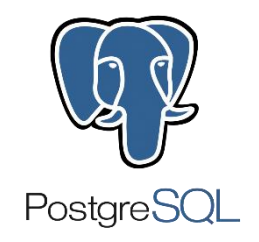

No obstante, surgieron dificultades a la hora de adquirir documentación gratuita para realizar este TFG en las arquitecturas anteriormente mencionadas, como la dificultad recopilando información para realizar las diferentes funciones que se necesitaban para el enfoque del proyecto y la necesidad de salir de las diferentes plantillas por defecto que ofrecían las diferentes arquitecturas, por ello, se ha planteado la elección de una arquitectura diferente para este proyecto.

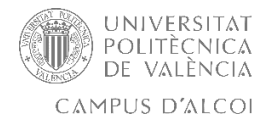

### **Selección de arquitectura.**

La selección de la arquitectura del proyecto finalmente, se ha planteado desde el punto de vista académico, y de la no dependencia de lenguajes ni arquitecturas propietarias, tratando de conseguir el mayor grado de compatibilidad con arquitecturas OpenSource y facilitando la puesta en producción sobre servidores con configuraciones básicas.

Por ello se ha solicitado un dominio al Ajuntament D'Alcoi, con "phpMyAdmin" para así tratar los datos de forma deseada y con amplia compatibilidad en cualquier despliegue en cualquier servidor, y evitando la necesidad de utilizar lenguajes y arquitecturas propietarias en el lado del servidor.

Se utilizan finalmente lenguajes como JAVA, PHP, MYSQL, JavaScript, AJAX, HTML5, XML, CSS, JQuery y API de Google.

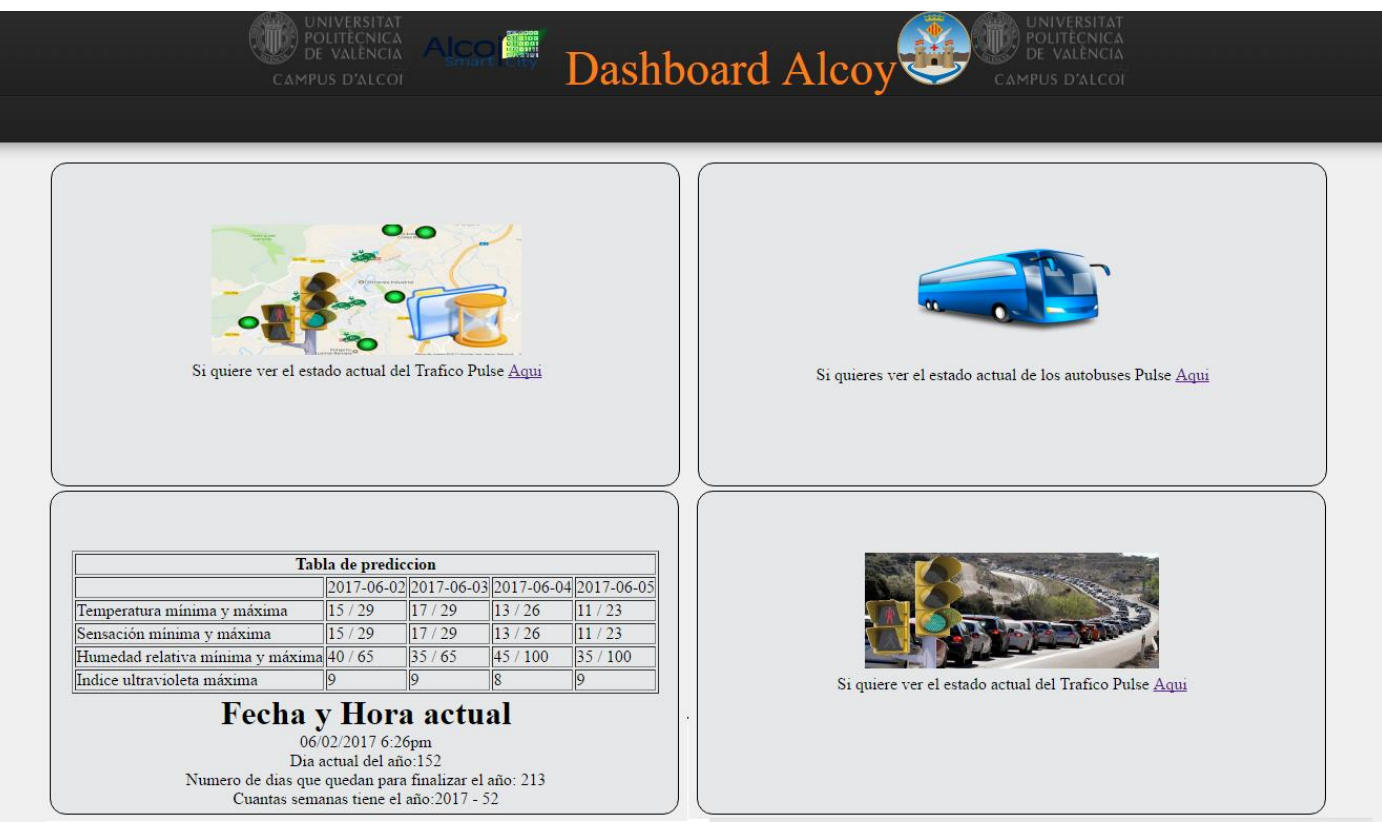

Imagen final "DashBoard Alcoi"

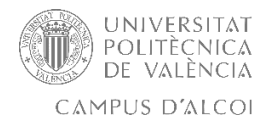

# **Google Charts.**

Google Chart es una aplicación de Google para realizar estadísticas web, de fácil uso para desarrolladores de software web, usado en muchos campos como Google Analytics, se puede usar con diferentes formatos, Json, Javascript y plugins que se pueden integrar con varios lenguajes de programación.

Cargando esta utilidad desde la API de Google, podremos generar a través de los resultados de las consultas MySQL, los distintos gráficos con los que mostraremos los datos solicitados por los ciudadanos. Esta utilidad nos permite de una forma muy versátil, adaptar cada gráfico según nuestras necesidades y el tipo de información. Google Charts nos permite disponer de distintos modelos de gráficos. A continuación, mostramos algunos, aunque existen muchos más.

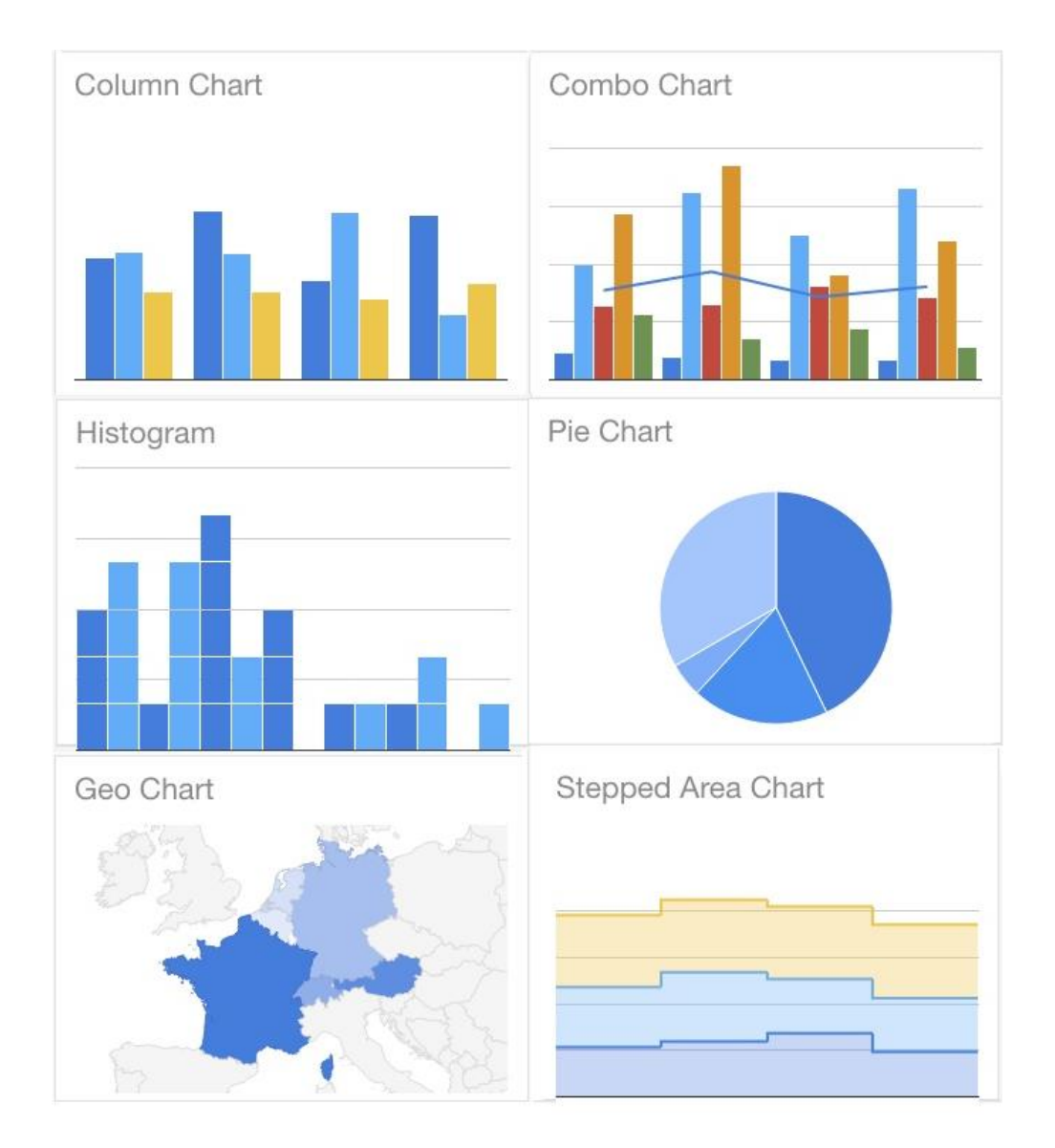

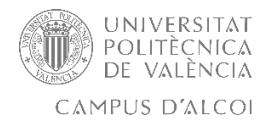

# **Google Maps.**

Google Maps es un servidor de aplicaciones de mapas en la web que pertenece a Alphabet Inc. Ofrece imágenes de mapas desplazables, así como fotografías por satélite del mundo e incluso la ruta entre diferentes ubicaciones o imágenes a pie de calle con Google Street View.

Cargando esta utilidad desde la API de Google, se mostrarán los distintos marcadores, gráficas y estadísticas, como el nivel de tráfico de la ciudad, dependiendo de los resultados de las consultas MySQL, para así mostrar los distintos marcadores e información según los datos obtenidos. Esta utilidad nos permite de una forma muy versátil, adaptar cada mapa según nuestras necesidades y el tipo de información que se desea mostrar.

Google Maps nos ofrece distintas vistas del mapa y forma de visualizar los datos de los diferentes marcadores, además de información como gasolineras, teatros, centros educativos, centros comerciales, tiendas, sitios de interés, etc.

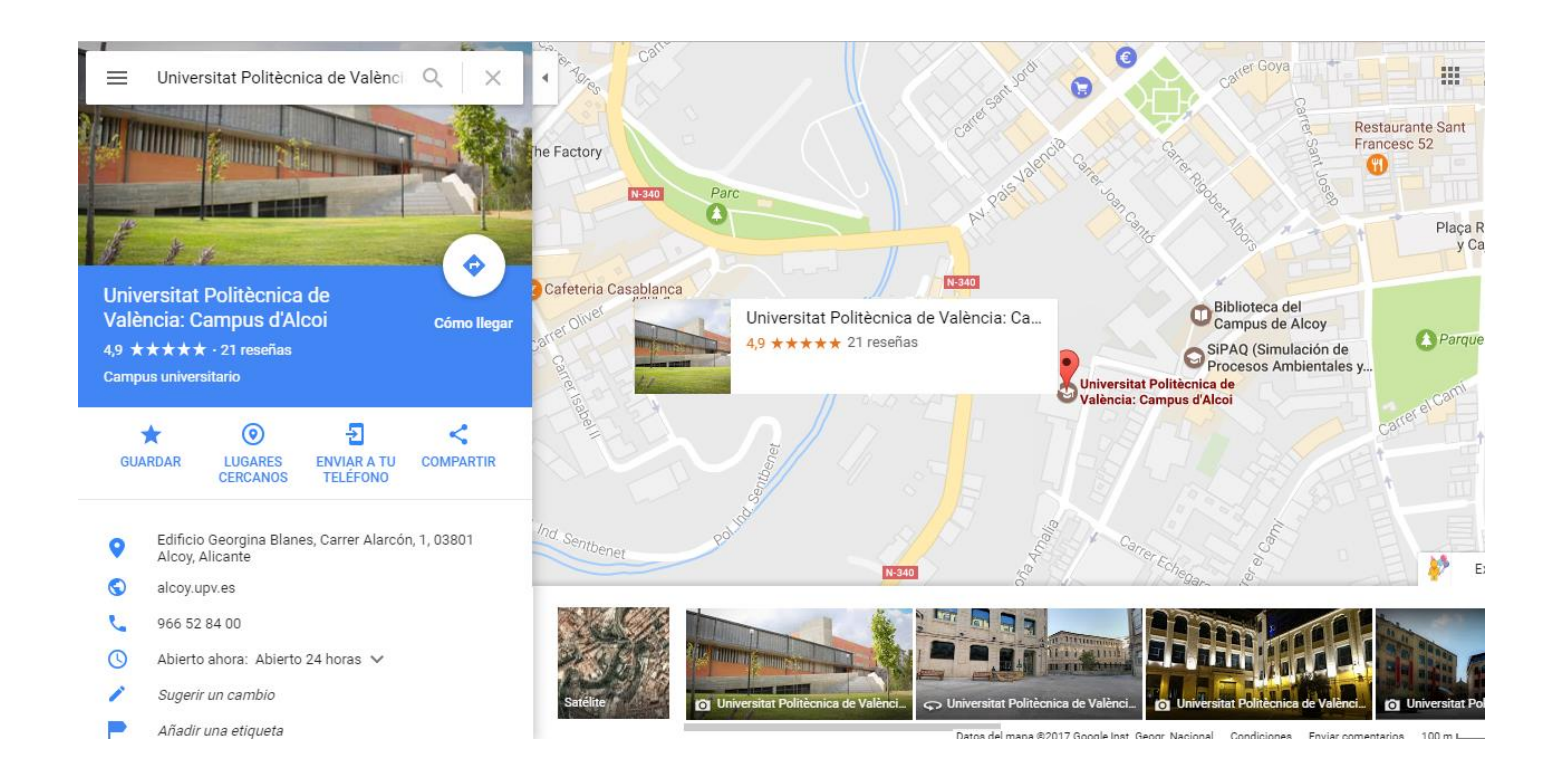

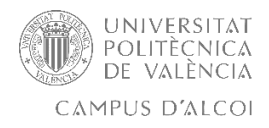

### **Diagrama de proyecto.**

Vista de pantalla final de Contenidos:

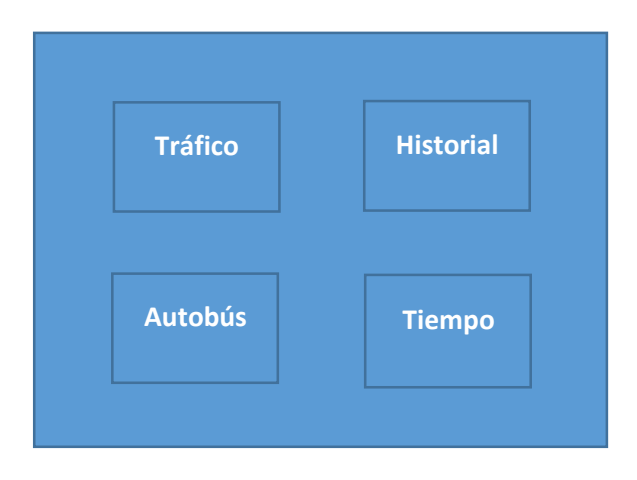

Diagrama general FROND END: CONTENIDOS TRAFICO e HISTORIAL:

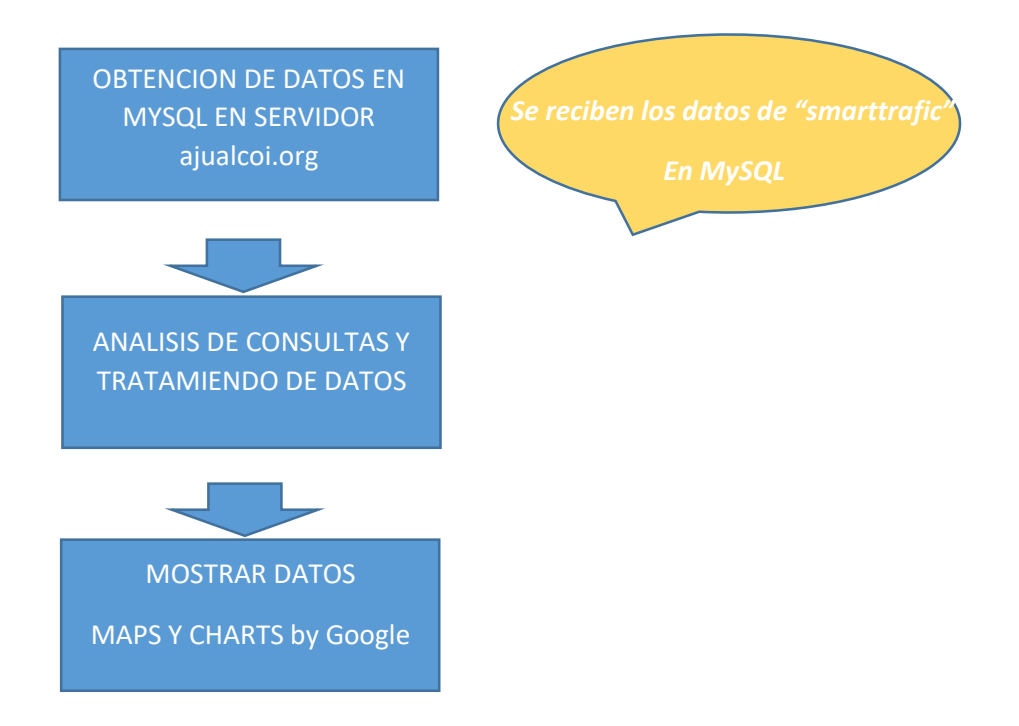

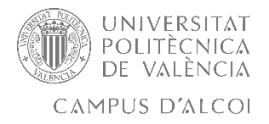

### Diagrama general FROND END: CONTENIDOS AUTOBUS y TIEMPO:

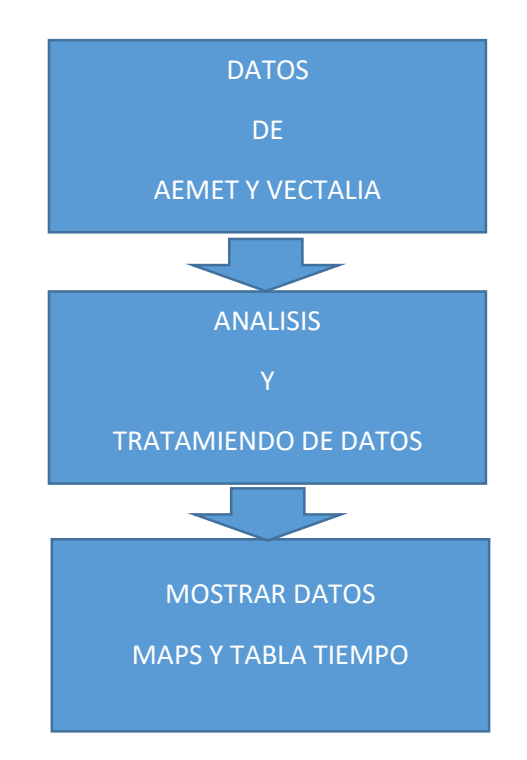

#### Estructura general de ficheros:

#### **index.html + CSS**

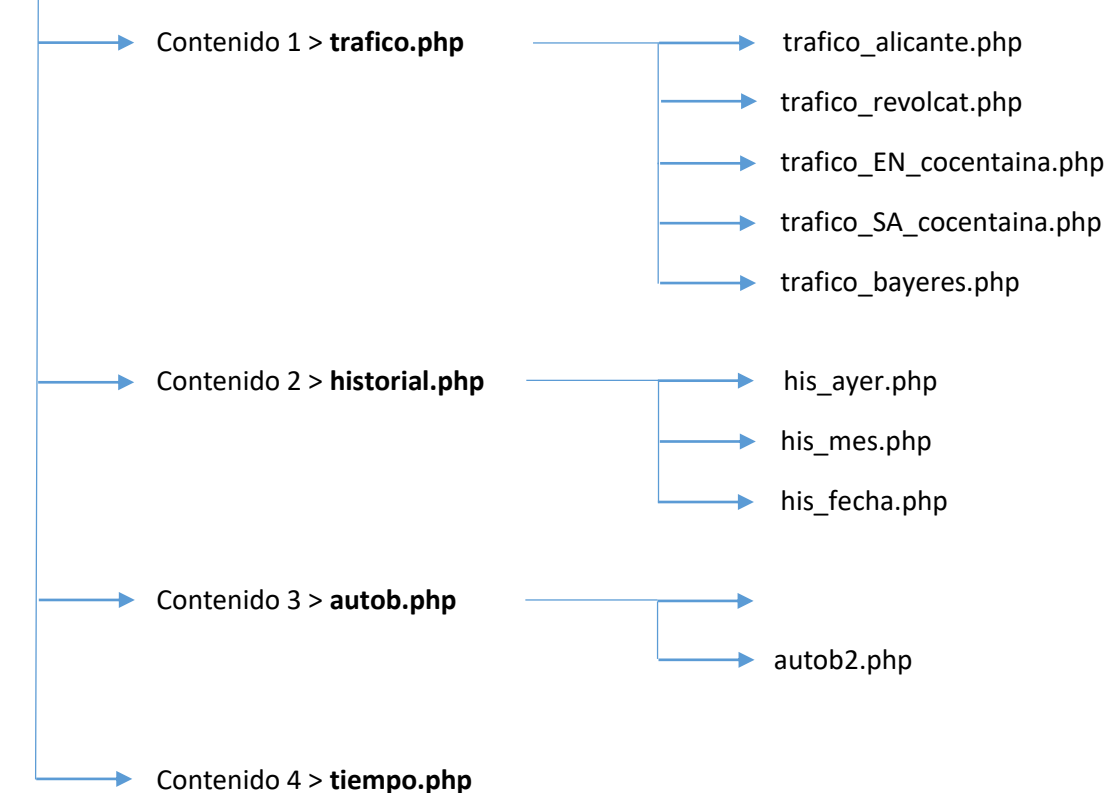

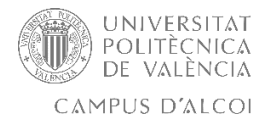

# **Proyecto: DashBoard Alcoi**

Partiendo del diagrama anteriormente expuesto, se han de localizar los datos relacionados con las cámaras en cada acceso de Alcoi, para analizar el tráfico y poder mostrarlo correctamente. Se cuenta con 5 cámaras, una en cada acceso de Alcoi, como son; el acceso de Alicante, el acceso al Revolcat, el acceso de Banyeres de Mariola, y la entrada y salida de Cocentaina con doble carril. Estos datos se adquieren a través de las cámaras, las cuales recogen los campos en orden correlativo: id registro (secuencial, se reinicia cada día), número reconocedor lpr, número cámara lpr, matrícula, fecha, hora, número de máscara, velocidad, dirección, coeficiente reconocimiento.

Quedando una estructura de datos: 2580,1,1,5490GLY,20-12- 2016,10:11:31.462,1.0,0,Acercamiento,237; almacenada en cada registro de la BD por cada coche que pasa por cualquier acceso, en una BD en PostgreSQL concreta llamada "smarttrafic" situada en un servidor externo.

A través de Manuel Llorca Alcón, Rafael Camps Jordà, responsable de las cámaras de los diferentes accesos de Alcoi, se proporcionó los datos necesarios para realizar la conexión SOCKET con la BD "smarttrafic" y migrar los datos a una BD en MYSQL.

Datos "smarttrafic"en PostgreSQL:

- i. nom bd: smarttrafic
- ii. user bd: upvuser
- iii. pass bd: alc0yUPV016US
- iv. ip servidor bd: 5.40.185.131
- v. port bd: 5433

### Puerto de escucha del socket en el servidor: 16092

- i. 192.168.0.11 ALC01
- ii. 192.168.0.12 ALC02 Alacant
- iii. 192.168.0.13 ALC03 Cocentaina
- iv. 192.168.0.14 ALC04 Banyeres

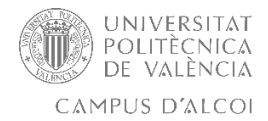

### **Adquisición de datos**

Debido a la seguridad requerida para acceder al servidor y leer la BD "smarttrafic", y en cumplimiento de la LOPD, no está permitido trabajar directamente con los datos de la BD, ya que se debían dar los respectivos accesos a través de las diferentes capas de seguridad y, por otra parte, porque no se puede tratar los datos de las matrículas reales de cada automóvil por la LOPD.

Se utilizó una pasarela que transfiriera los datos de la BD "smarttrafic" con arquitectura PostgreSQL del servidor externo, a una BD en MYSQL que se habilitó en el servidor del Ajuntament D'Alcoi, para así solventar por una parte el problema de acceso a la BD de "smarttrafic", ya que se necesitaba acceso para poder tratar los datos, y por otro lado que se encargara de modificar la matrícula de cada registro y ser capaz de poner una máscara con un ID único e irrepetible para cada matrícula, para así poder tratar los datos sin infringir la ley de protección de datos.

La pasarela se desplegó en el lado del servidor externo, para que mediante conexión SOCKET y modificando antes los datos del campo matrícula, se inyectaran los datos de "smarttrafic" a la BD de MYSQL del dominio del Ajuntament D'Alcoi. Una vez se empezó a recibir los datos de "smarttrafic" a la BD "matriculas", con la máscara actuando sobre el campo matrículas, ya se pudo empezar a tratar los datos de una manera más segura, y sin problemas a lo que la LOPD se refiere.

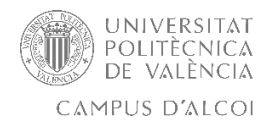

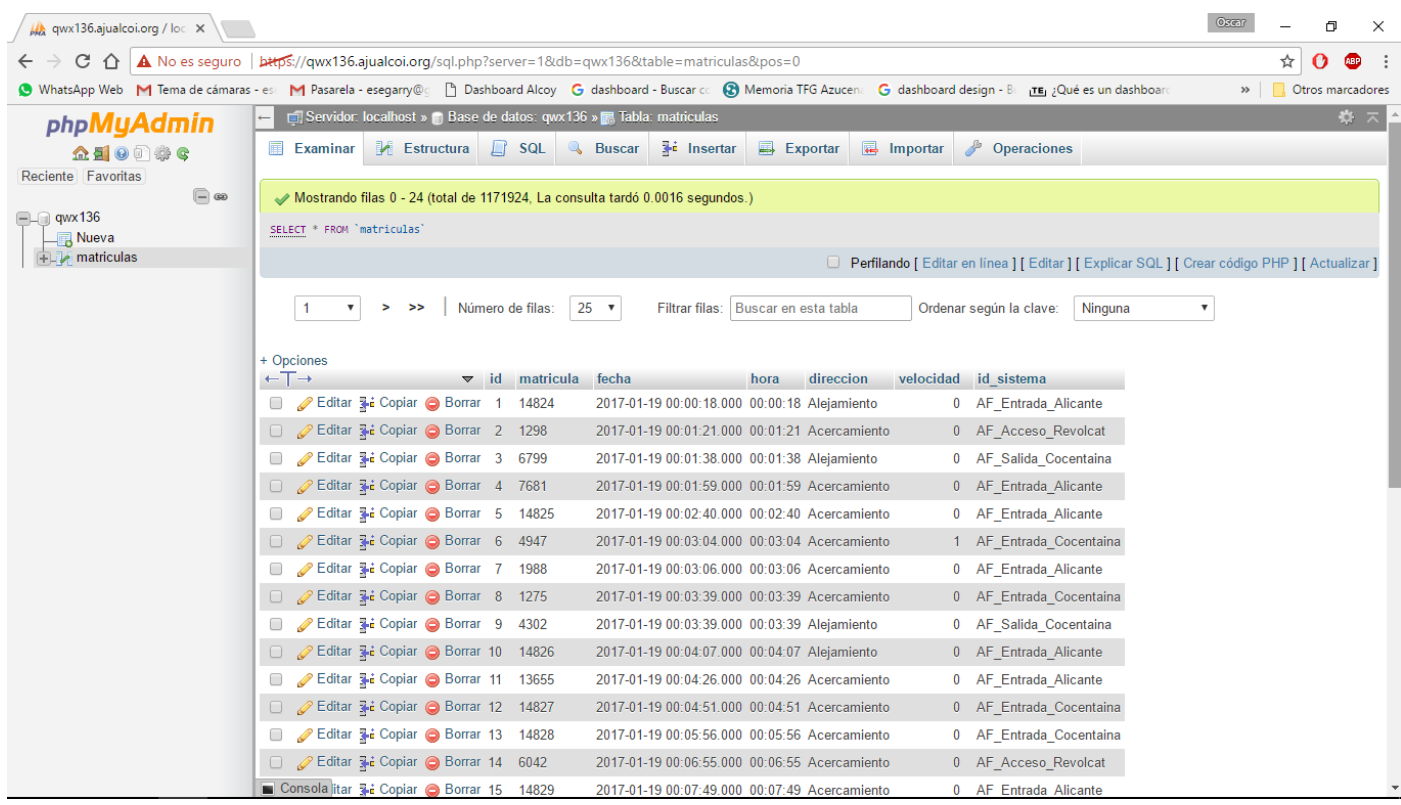

Ya se dispone de forma indirecta de todos los datos de la BD "smarttrafic" del servidor externo, con el campo de "matricula" modificado a través de una máscara única, con la información de cada acceso, por lo tanto, ya se puede realizar la siguiente fase, para efectuar el contenido de trafico.php y historial.php analizando y construyendo las diferentes consultas MySQL.

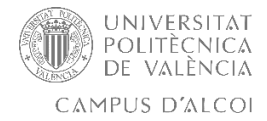

### **Contenido 1: Tráfico.**

Ya se han obtenido los datos de los diferentes accesos de la cuidad en la BD MySQL proporcionada por el Ajuntament D'Alcoi, y en este apartado se ha de realizar un estudio de los coches que entran y salen por cada acceso durante cada hora, y que a través de un tipo de "semáforo" visualizado en un mapa de Google de la localidad, analice la densidad de tráfico y muestre al usuario, el nivel de tráfico actual, la media de coches por minuto, y una gráfica del tráfico de cada hora de cada acceso. Se utilizan diferentes recursos en diferentes lenguajes de programación, como son PHP/JS/MYSQL y HTML.

Por un lado, se ha de tener clara la conexión a la BD y la consulta MySQL que se ha de realizar para que muestre los datos que se desean de la densidad de tráfico, una vez realizada, se tratan los datos para mostrarlos correctamente.

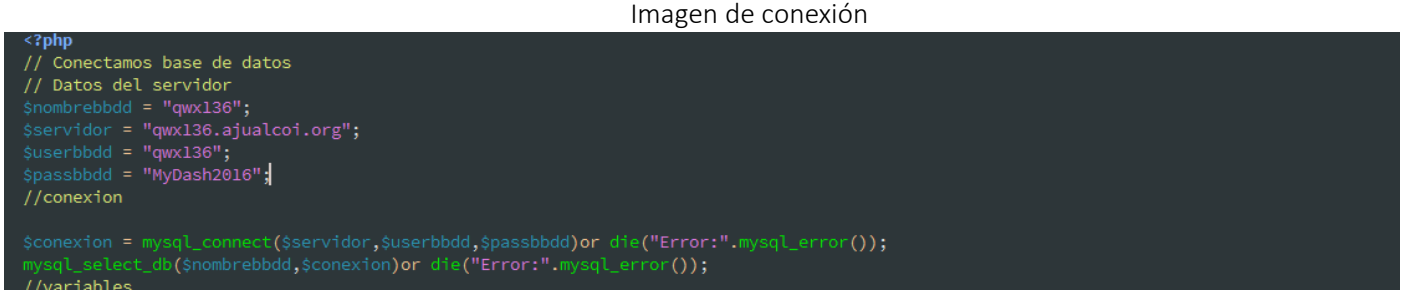

Imagen del resultado de la consulta en phpMyAdmin donde se muestran el número de coches que han pasado los últimos 10 min por la entrada de Alicante.

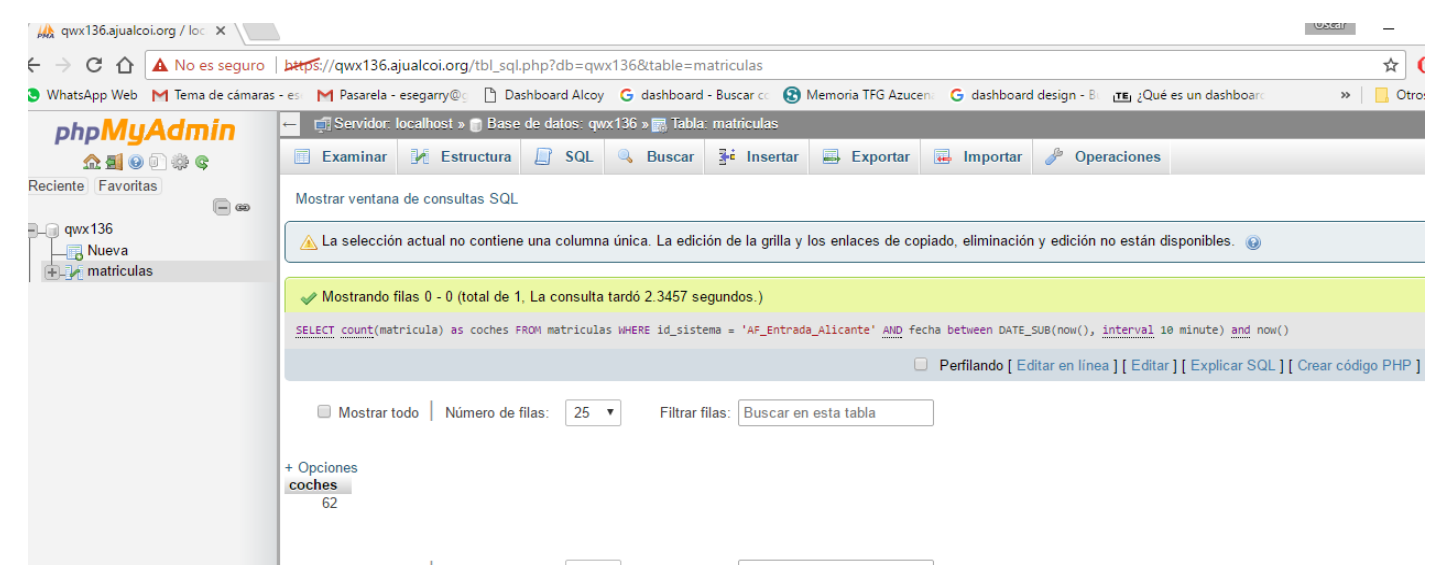

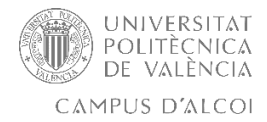

A través de la consulta:

### SELECT count(matricula) as coches FROM matriculas WHERE id sistema = 'AF\_Entrada\_Alicante' AND direccion='Acercamiento' AND fecha between DATE\_SUB(now(), interval 10 minute) and now();

Se calculan los coches que han pasado en este caso por el acceso 'AF Entrada Alicante' dirección 'Acercamiento' desde los últimos 10 min hasta ahora. Realizando la misma consulta con diferente id\_sistema y diferente dirección, se obtienen los datos de los coches que han entrado y salido por los diferentes accesos de Alcoi.

//preparamos la consulta \$SQLDatos = "SELECT count(matricula) as coches FROM matriculas WHERE id\_sistema = 'AF\_Entrada\_Alicante'AND direccion='Acercamiento' AND fecha<br>between DATE\_SUB(now(), interval 10 minute) and now()"; .<br>\$SOLDatos] = "SELECT count(matricula) as coches FROM matriculas WHERE id sistema = 'AE Entrada Cocentaina' AND fecha between DATE SUB(now().  $interval 10$  minute) and now()": : = "SELECT count(matricula) as coches FROM matriculas WHERE id\_sistema = 'AF\_Acceso\_Revolcat' AND direccion='Acercamiento' AND fecha between DATE\_SUB(now(), interval 10 minute) and now()"; fecha between DATE\_SUB(now(), interval 10 minute) and now()";

### Se efectúan todas las consultas pertinentes para cada acceso y dirección.

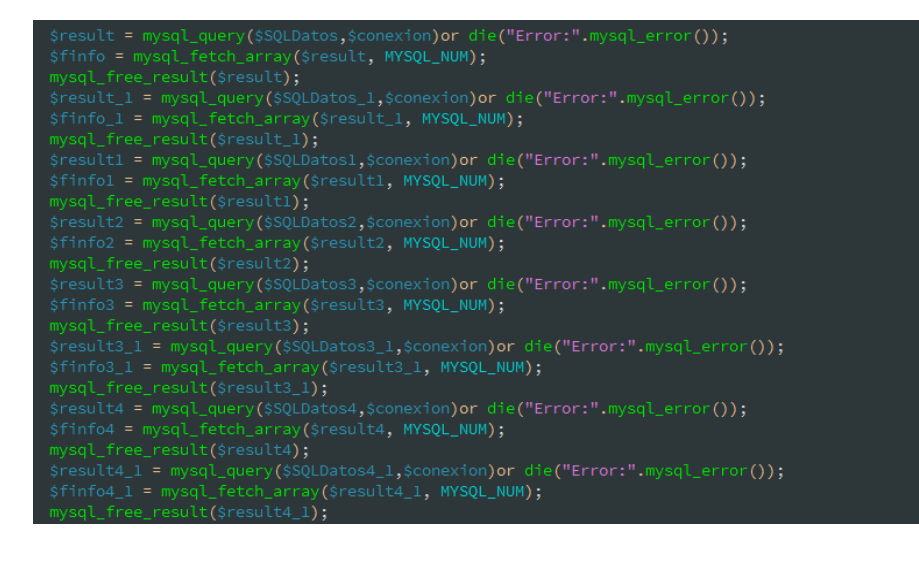

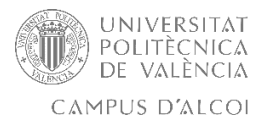

Se calcula la media a través de las variables de cada acceso, para especificar la media por minuto y en el caso de doble carril, calcularlo correctamente.

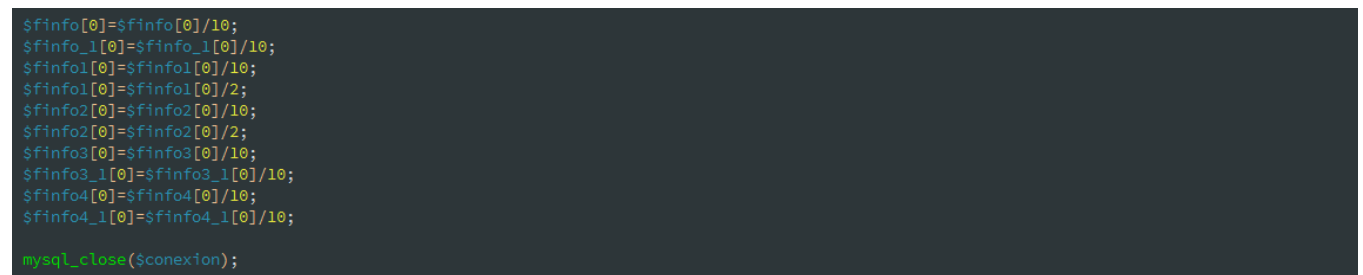

Para mostrar los datos, se ha optado por utilizar la API de Google y sus aplicaciones Charts y Maps, por su gran poder a la hora de modificar sus características, por su gran documentación, y por ser OpenSource y soportado por la mayoría de navegadores y Motores de BD.

A través del código base de Google Maps, se realiza un script que identifique la cantidad de tráfico en cada momento y respecto a esa cantidad de automóviles, imprima un marcador diferente, siendo el marcador rojo si pasan más de 20 coches por minuto, siendo amarillo si pasan de 11 a 20 coches por minuto y siendo el marcador color verde, si el tráfico es de 10 coches o menos por minuto pasado, realizando la media con los valores de los 10 últimos minutos.

Se ha debido comentar mediante "echo" el script de Google Maps en formato PHP, para que el paso de los "results" sea correcto.

A continuación, mostramos el código que utilizamos para los posicionar con coordenadas los diferentes marcadores y posteriormente, la función que identifica que marcador poner, que dependerá del valor de la consulta.

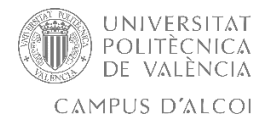

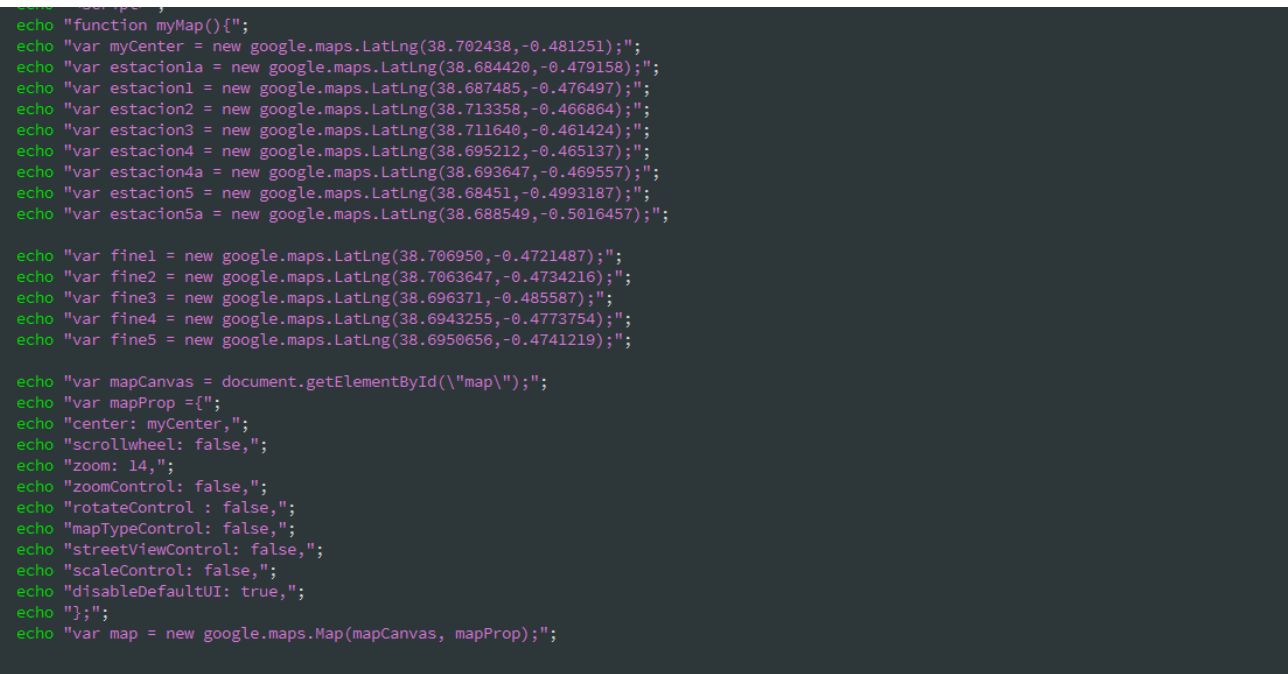

Ahora depende del valor de la variable, imprimimos un marcador u otro.

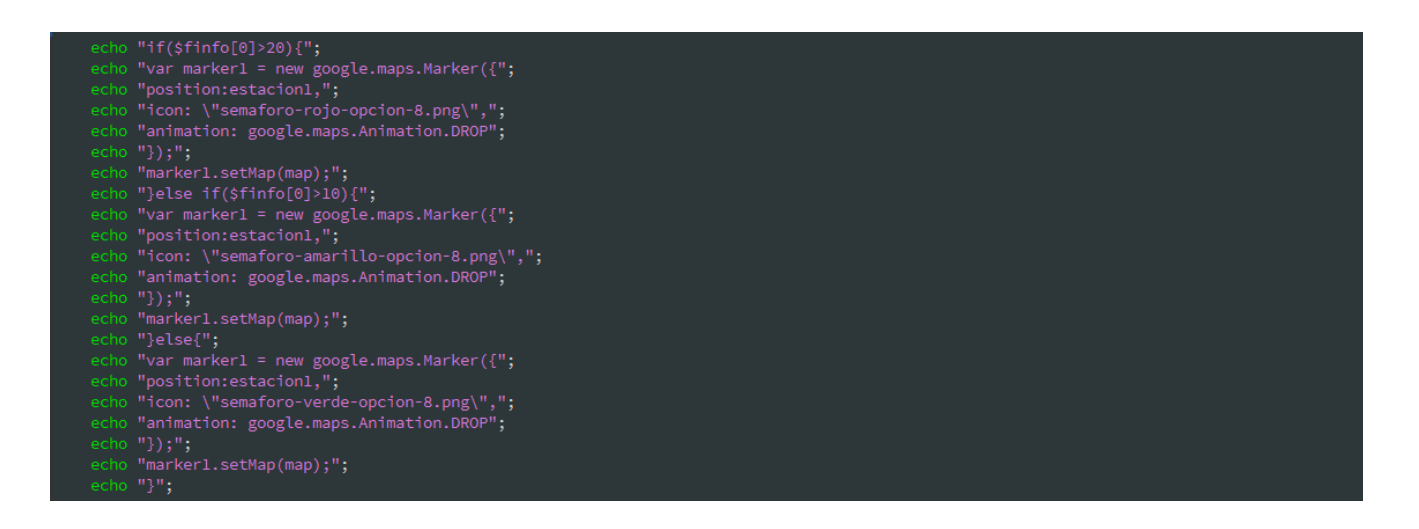

De esta manera se leen los datos de las variables \$infoX y se comparan mediante un IF, así el script imprime el marcador que se ajuste a la densidad de tráfico actual conforme la condición del IF. Repetimos el mismo proceso con las diferentes entradas de Alcoi, siendo cada una de ellas un marcador.

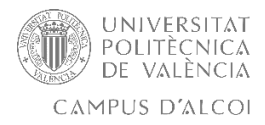

Asignamos a cada marcador su evento a través de las funciones de google Maps, y también le decimos que muestra para cada marcador un infowindow.

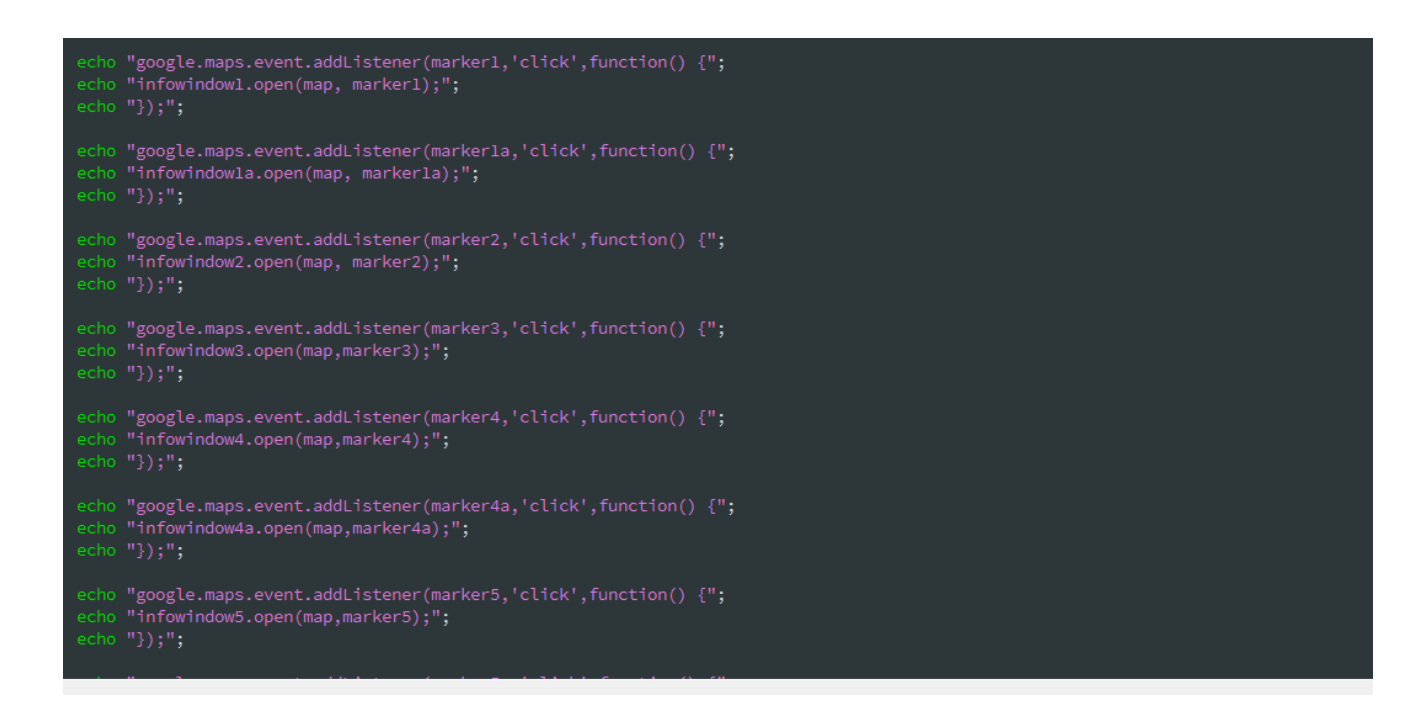

En cada infowindow de cada marcador, se muestra la media de coches durante el último minuto y un enlace a la gráfica que mostrará el tráfico trascurrido durante las horas del día actual. Existirá una gráfica por acceso.

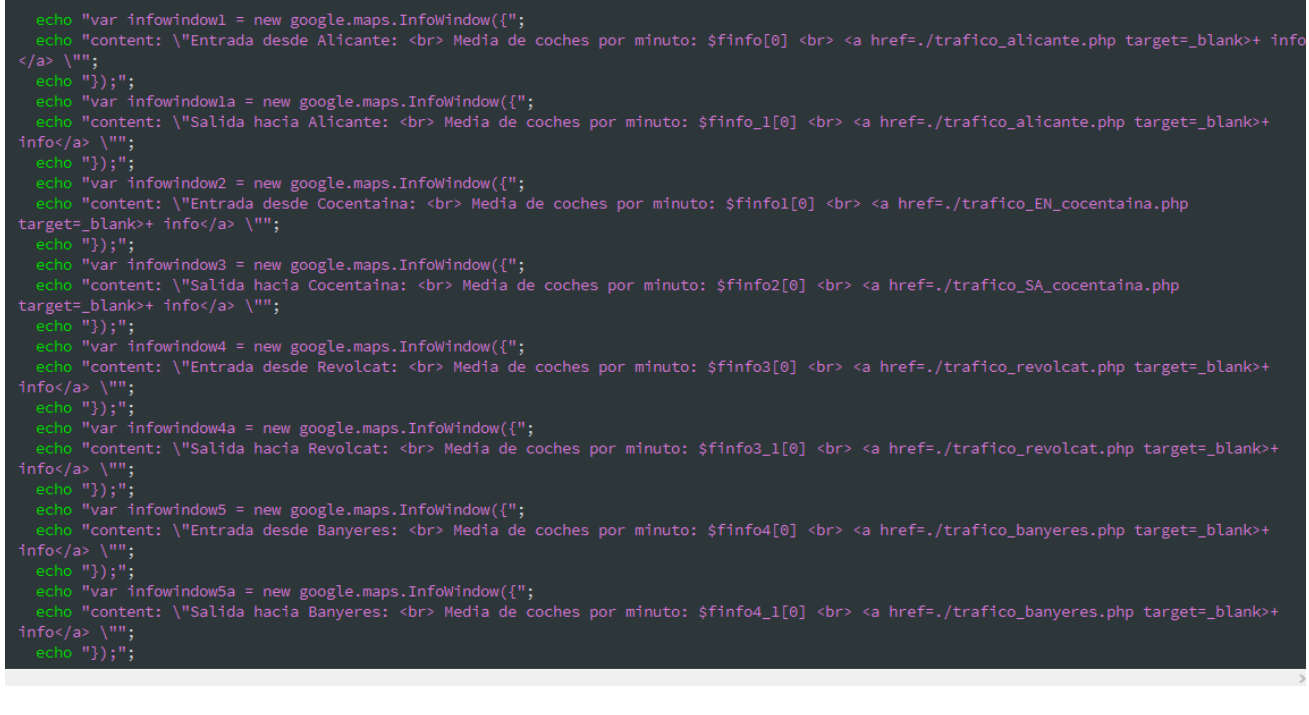

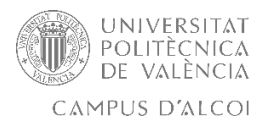

Esto dejará el siguiente resultado por marcador, posicionado en su coordenada del mapa de Alcoi y con su respectivo color. Al pulsar sobre el marcador podemos acceder a la gráfica del tráfico trascurrido durante el día de hoy por cada salida pulsando el link "+ info", para ello se realiza diferentes ficheros PHP uno por salida, ya que necesitamos tratar los datos antes de imprimir con Google Charts la respectiva gráfica por acceso.

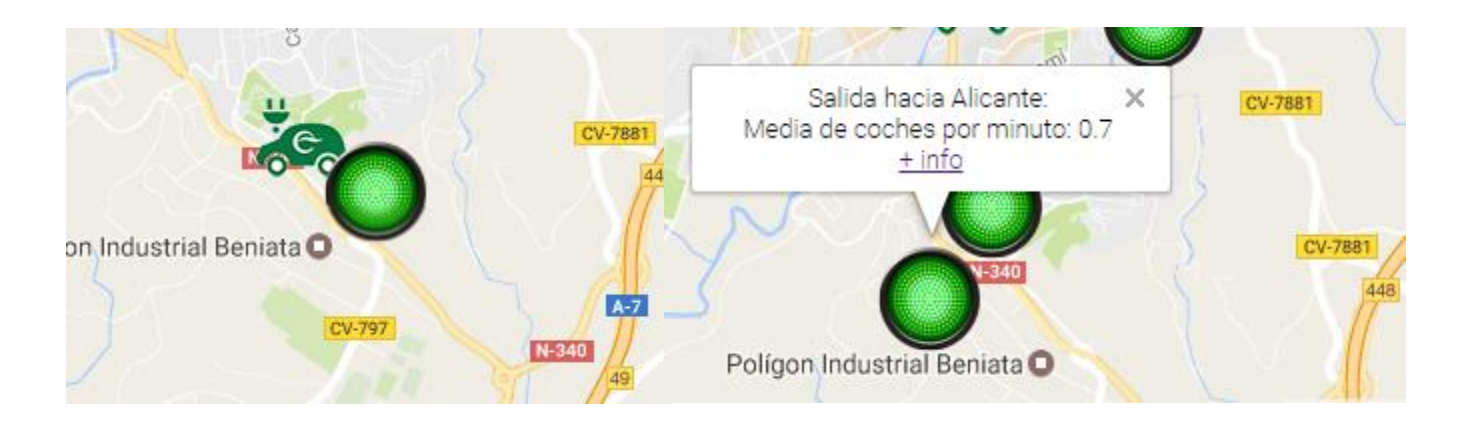

Se modifica la consulta MYSQL, ya que ahora interesan los coches que entran y salen cada hora y que el resultado lo cuadre agrupándolo por horas, que será la gráfica que se imprima al pulsar en "+ info" en el infowindow de cada marcador.

Para ello se realiza una consulta que cree una tabla con COALESCE con el resultado de dos consultas independientes acercamiento/alejamiento, se adquieren las variables \$ano, \$mes y \$dia a través del sistema.

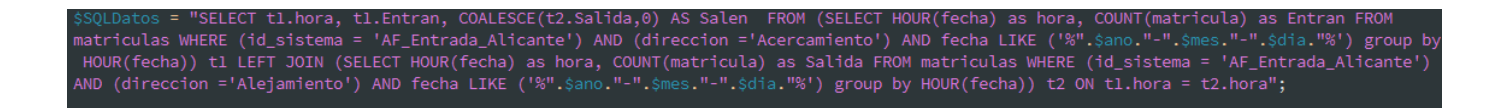

Consulta que se ejecuta al pulsar "+info"

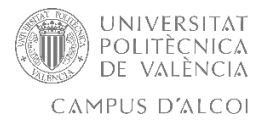

Se deben tratan los datos con la función "obtenerDatos" para que el API de Google interprete correctamente la gráfica, si no es incapaz de pintarla correctamente.

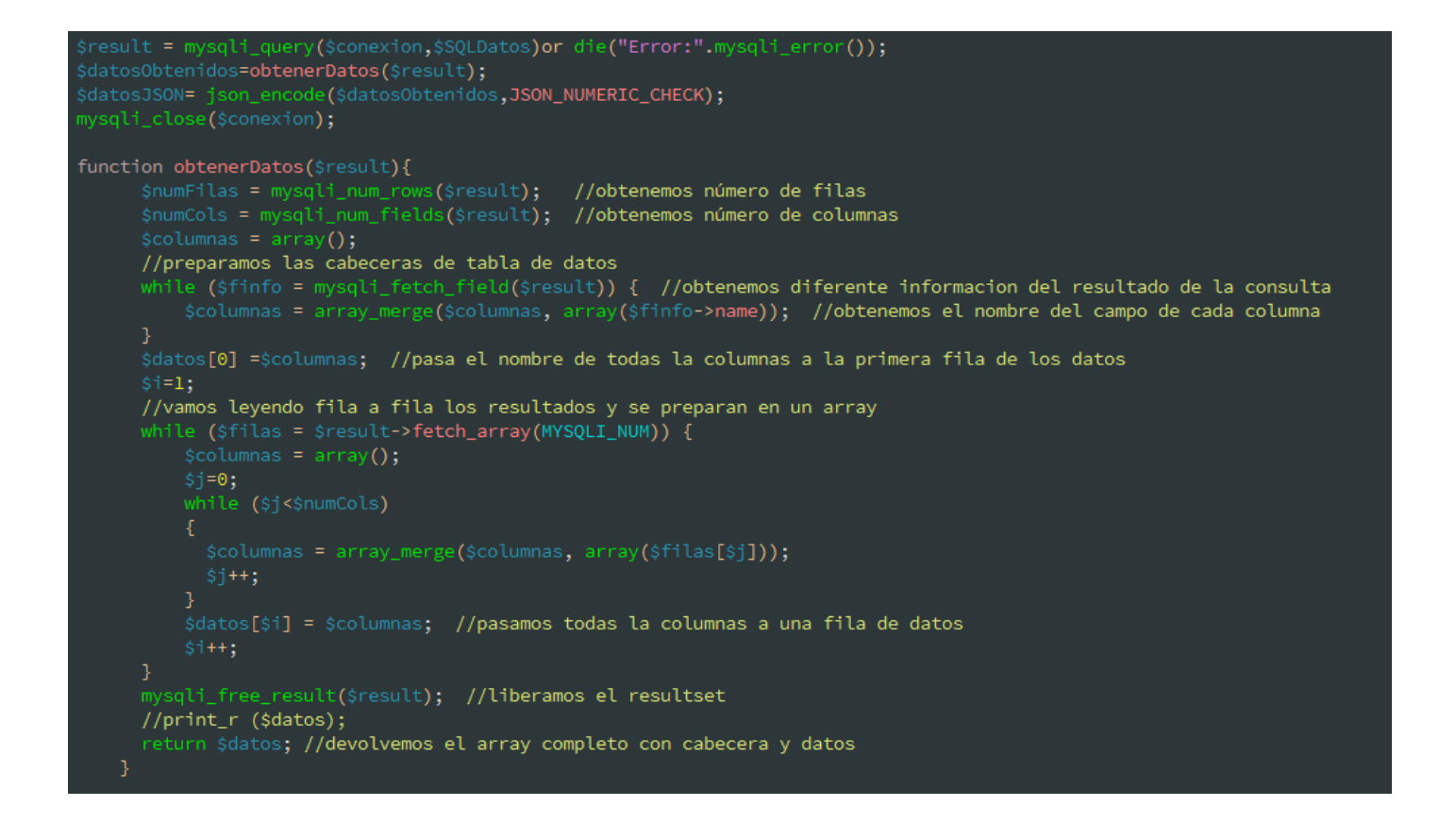

Código obtenerDatos, necesario para tratar los datos de cualquier gráfica.

Al tratan los datos para que el API de Google sea capaz de imprimir correctamente la gráfica, con la función obtenerDatos, se recogen los datos de la consulta, identifica los diferentes campos y pone como posición 0 del ARRAY, las cabeceras de la consulta, pintándola google en la posición X del eje de cada gráfica.

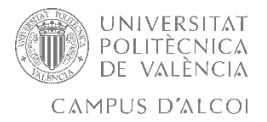

Una vez estudiada la consulta, y tratado el "result" correspondiente con la función "obtenerDatos" para que se devuelva la estructura de tabla que se necesita para que se imprima correctamente la gráfica, se muestran los datos con Google Charts.

```
"<script type=\"text/javascript\" src=\"https://www.gstatic.com/charts/loader.js\"></script>";
echo "<script src=\"https://ajax.googleapis.com/ajax/libs/jquery/2.2.0/jquery.min.js\"></script>";
echo "<script type=\"text/javascript\">";<br>echo "google.charts.load('current', {packages: ['corechart']});";<br>echo "google.charts.load('current', {packages: ['corechart']});";<br>echo "",";
echo "function drawBasic() {";
\begin{array}{c}\n\text{echo} & \text{...} \\
\text{echo} & \text{...} \\
\text{echo} & \text{...} \\
\text{code} & \text{...} \\
\end{array}var respuesta=$datosJSON;";
               var data = new google.visualization.arrayToDataTable(respuesta);";
echo "viewWindow: {";
echo "min: [00,, ],";
echo "}";<br>echo "},";<br>echo "vAxis: {";<br>echo "title: 'Numero de coches'";
echo "}";
echo "var chart = new google.visualization.ColumnChart(document.getElementById('chart_div'));";
\cdot "<br/>body>":
```
Función para imprimir la gráfica de cada acceso correctamente después de tratar los datos con "obtenerDatos".

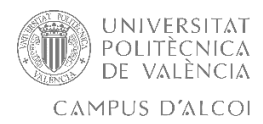

Este fichero PHP el cual recoge los datos de conexión, la consulta, la función "obtenerDatos" y el script del mapa de Google, se repetirá por cada acceso a la ciudad, imprimiendo cada uno de ellos su respectiva gráfica.

Gráfica +info Entrada Alicante (trafico\_alicante.php):

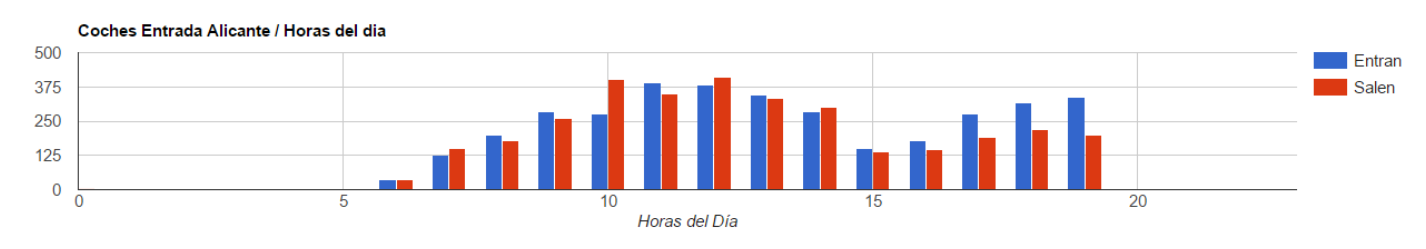

#### Gráfica +info Acceso Revolcat (trafico\_revolcat.php):

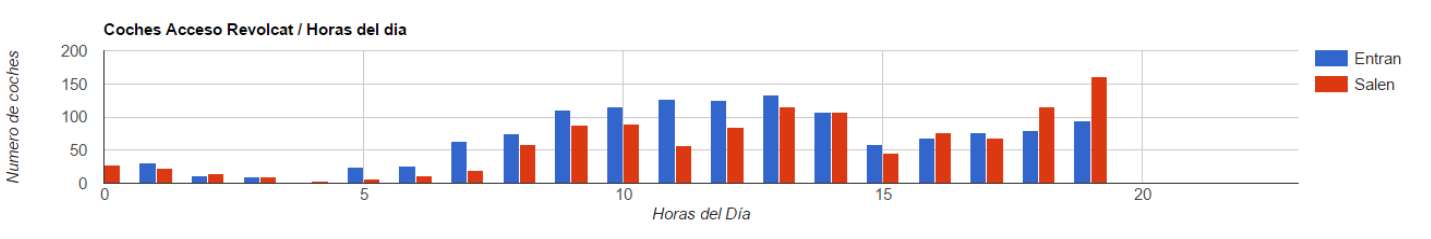

#### Gráfica +info Entrada Cocentaina (trafico\_EN\_cocentaina.php):

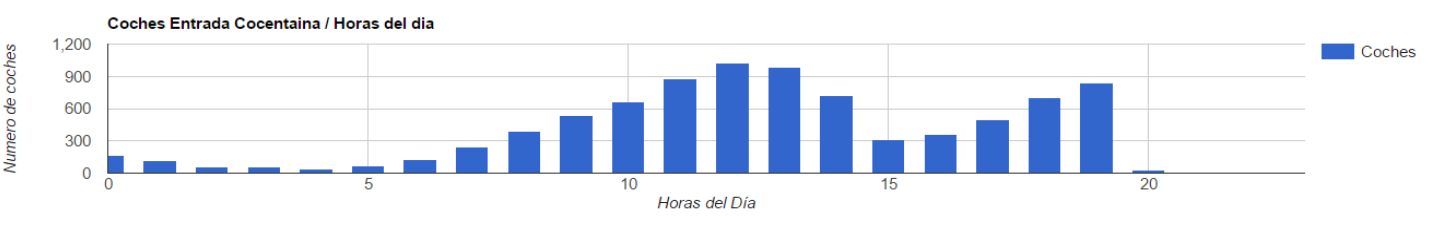

#### Gráfica +info Salida Cocentaina (trafico\_SA\_cocentaina.php):

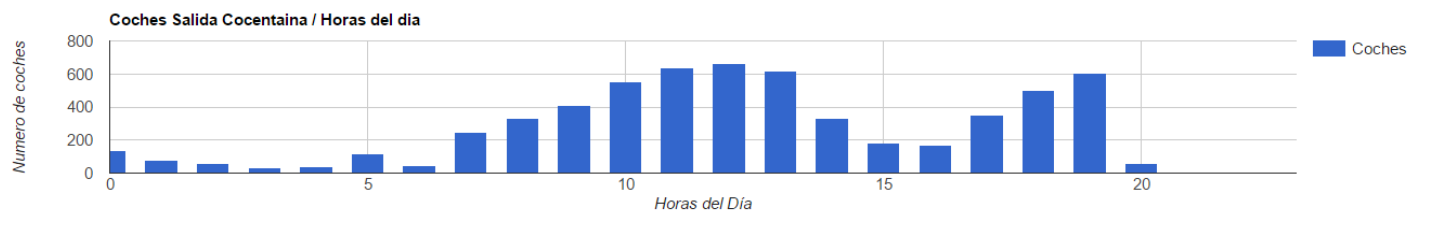

#### Gráfica +info Acceso a Banyeres (trafico\_bayeres.php):

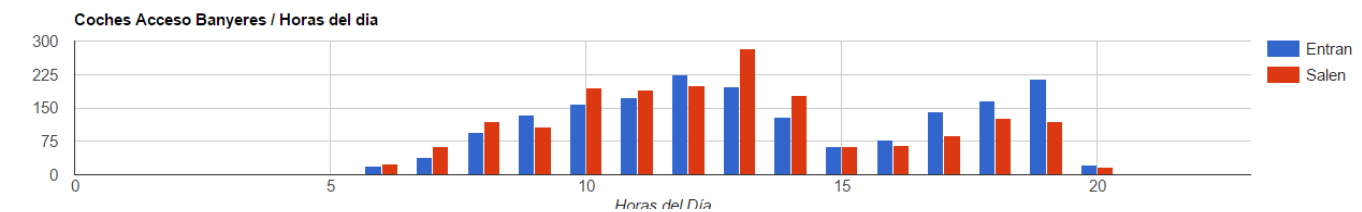

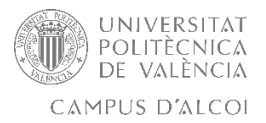

Una vez se posicionan correctamente los marcadores y con su respectiva media correctamente calculada, se bloquean los controles de Zoom y la UI ESTÁNDAR de Google Maps, para limitar el movimiento del usuario.

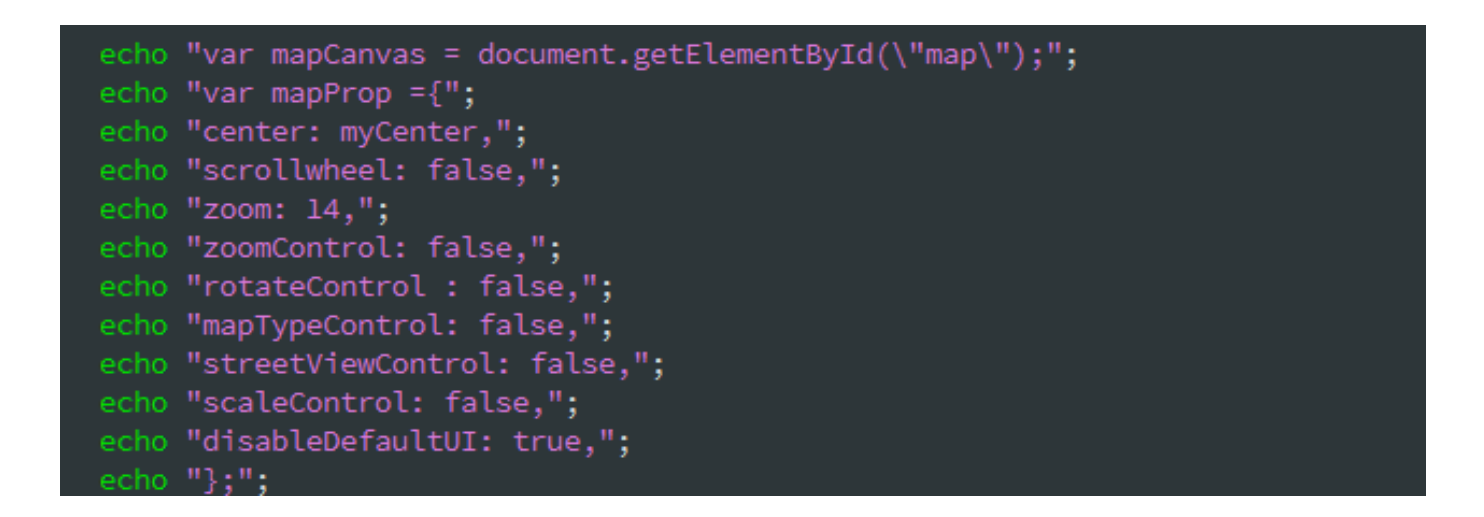

Se ha implementado también un GIF de Carga, para hacer más amena la espera de la carga de trafico.php, ya que antes de mostrar el mapa, debe realizar las diferentes consultas de cada acceso, realizar los cálculos de media, e imprimir correctamente el marcador asociado, si pasan más de 20 coches por minuto imprimir rojo marcador, si pasan más de 10 coches marcador amarillo y si 10 coches o menos, marcador en verde.

```
"<script type='text/javascript' src='http://ajax.googleapis.com/ajax/libs/jquery/1.4.2/jquery.min.js'></script>";
echo "<script type=\"text/javascript\">";
echo "$('#map').fadeIn(1500);";
echo "</script>";
echo "<div id=\"fotocargando\" style=\"width:100%;height:100%;text-align: center;\">";
echo "<div id=\"map\" style=\"width:100%;height:95%;text-align: center;\"></div>";
echo "</body>";
```
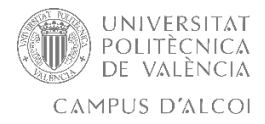

Para poder mostrar correctamente el mapa de Google, nos hace falta generar una KEY de la API de Google Maps.

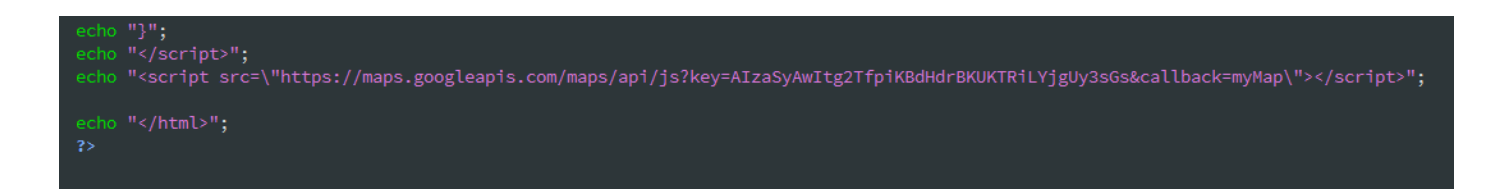

Ya disponemos de trafico.php con sus respectivas consultas y sus respectivas gráficas por acceso.

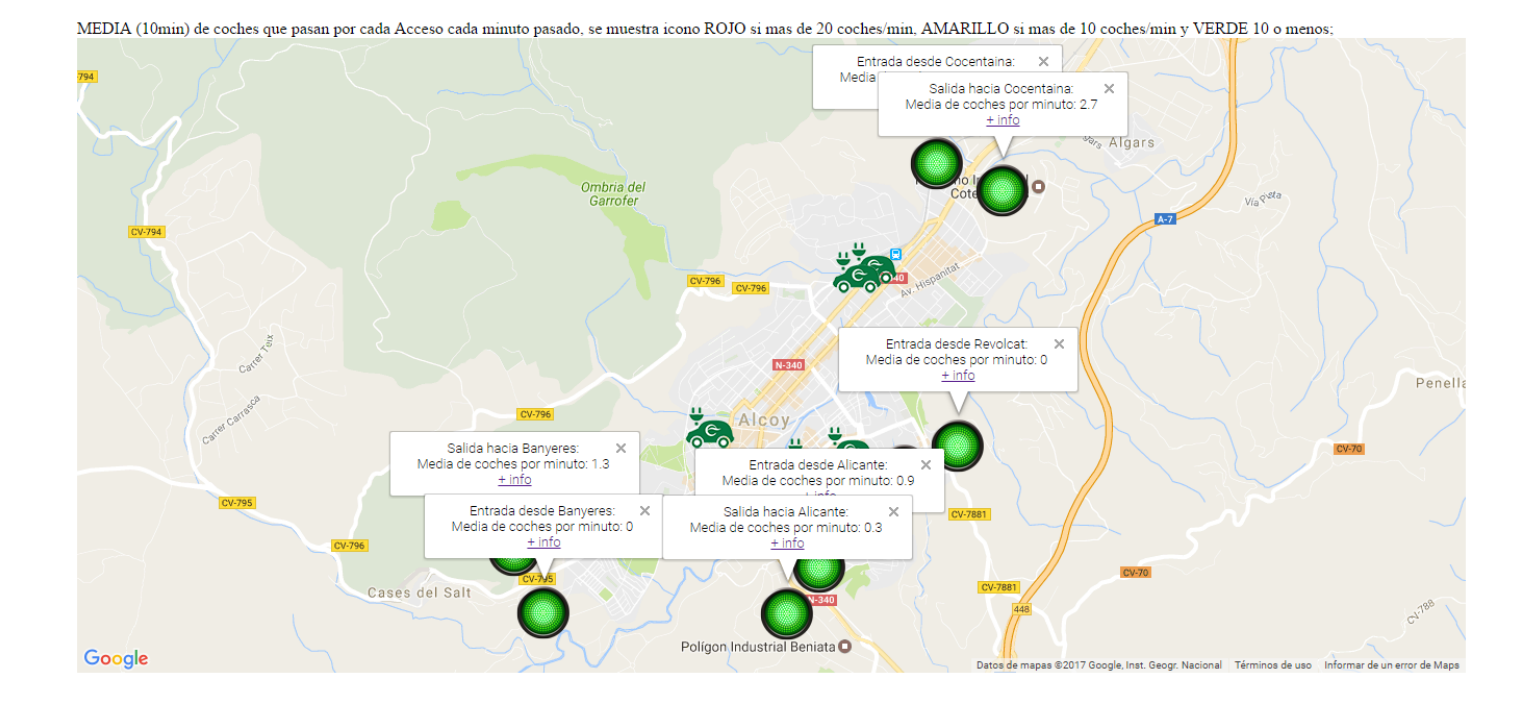

Esta es la vista final de trafico.php

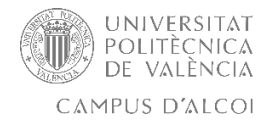

### **Contenido 2: Históricos de tráfico**

En este apartado, se ofrece al usuario otro tipo de estadísticas de los diferentes accesos de Alcoi, no solo el agrupado por horas del día actual, sino también de días anteriores, meses anteriores o de una fecha concreta.

Para ello se ha generado un fichero PHP llamado historial.php, con un menú compuesto de Radio Buttons, capaz de recoger las diferentes variables que el usuario marque, y generar la consulta conforme a sus necesidades, dando una flexibilidad y una capacidad para extraer la información, muy completa.

Para realizar este contenido se han utilizado leguajes como como PHP, MYSQL, HTML y JavaScript y paso de variables entre ficheros PHP de historial.php a los ficheros his\_ayer.php, his\_mes.php e his\_fecha.php.

Como a través del contenido anterior de tráfico, ya se dispone de los datos en la BD externa en MYSQL, alojada en el dominio proporcionado por el Ajuntament D'Alcoi, ya es seleccionar y estudiar las diferentes consultas, para que ofrezcan y muestren los datos, a través de los gráficos de Google Chart y su API.

Se parte de ofrecer un menú para que el usuario pueda especificar el tipo de consulta que quiere realizar. Para ello, se ha hecho uso de métodos GET y POST a través de un FORM compuesto de radios, que serán capaces de seleccionar el acceso del cual queremos realizar la gráfica, y por otro lado la fecha en la que se comprende la gráfica.

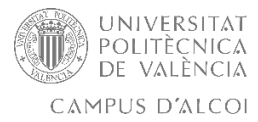

A continuación, se muestra el código que efectúa el menú FORM con sus respectivos Radio Buttons, y la respectiva recogida de variables para la posterior ejecución de la consulta MySQL. Se ha añadido una tabla que agrupe mejor las secciones y que permita una mejor visualización para el usuario.

```
<title>Historial de Trafico</title>
<body>
 <table width="280" cellspacing="1" cellpadding="3" border="0" bgcolor="#1E679A" align="center">
    <div style="text-align:center;">
 <b>Selecciona un Acceso</b>
 \langle/div>
 \langle/tr>
 <tr>
    <td bgcolor="#ffffcc">
   <form action="historial.php" method="post">
 <input type="radio" name="v3" value="AF_Entrada_Alicante"> Alicante<br><br>
 <input type="radio" name="v3" value="AF_Acceso_Revolcat"> Acceso Revolcat<br><br>
 <input type="radio" name="v3" value="AF_Entrada_Cocentaina"> Entrada Cocentaina<br><br>
 <input type="radio" name="v3" value="AF_Salida_Cocentaina"> Salida Cocentaina<br><br>
 <input type="radio" name="v3" value="AF_Acceso_Banyeres"> Acceso Banyeres<br><br>
    </font>
</table>
 <table width="280" cellspacing="1" cellpadding="3" border="0" bgcolor="#1E679A" align="center">
<tr>
   <td><font color="#FFFFFF" face="arial, verdana, helvetica">
    <div style="text-align:center;">
<b>Selecciona un tiempo</b>
</div>
<tr>
   <td bgcolor="#ffffcc">
   <font face="arial, verdana, helvetica">
<input type="radio" name="fecha" value="dia"> Dia anterior<br><br>
<input type="radio" name="fecha" value="mes"> Mes anterior<br><br>
<input type="radio" name="fecha" value="fechax"> Fecha concreta<br><br>
Desde <input type="date" name="v1" size="20"><br><br>
Hasta <input type="date" name="v2" size="20"><br><br>
<div style="text-align:center;">
<input type="submit" name="enviar" value="Enviar"/>
</form>
 </font>
</tr>
</table>
\leq?php
```
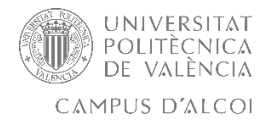

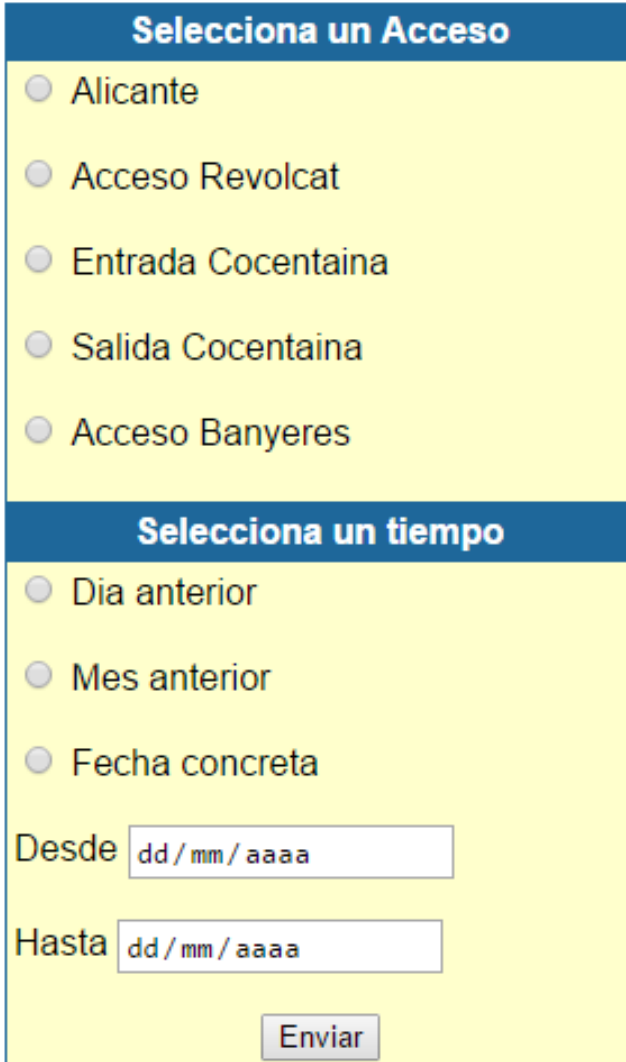

Imagen de resultado final de historial.php utilizando FORM y Radio Buttons.

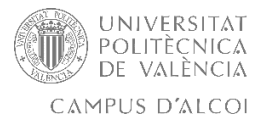

Cuando el usuario selecciona la entrada y el tiempo para la consulta, se recogen a través del botón "Enviar" los diferentes parámetros y se envía a los diferentes ficheros PHP. Para evitar realizar ficheros PHP innecesarios, se pasa como variable el acceso, y el tiempo, reutilizando así los diferentes ficheros existentes mediante el paso de variables.

```
if (isset($_POST['enviar'])) {
   //Si el checkbox condiciones tiene valor
     if (isset($_POST['v3']) && $_POST['v3'] == 'AF_Entrada_Alicante'){
           if (isset($_POST['fecha']) && $_POST['fecha'] == 'dia'){
               header("Location: his_ayer.php?v3=$v3");
2\overline{ }<script language="JavaScript">
    top.location.href = "his_ayer.php?v3=$v3";
</script>
\leq?php
       if (isset($_POST['fecha']) && $_POST['fecha'] == 'mes'){
           header("Location: his_mes.php?v3=$v3");
3\geq<script language="JavaScript">
    top.location.href = "his mes.php?v3=$v3";
</script>
\leq?php
       }
       if (isset($_POST['fecha']) && $_POST['fecha'] == 'fechax'){
           header("Location: his_fecha.php?v1=$v1&v2=$v2&v3=$v3");
?<script language="JavaScript">
    top.location.href = "his fecha.php?v1=$v1&v2=$v2&v3=$v3";
</script>
\leq?php
```
A través del código anterior, y según las variables marcadas, se abre su PHP correspondiente pasándole las variables que el usuario a marcado. Este mismo código será exactamente igual para el resto de accesos, cambiando el nombre de la entrada. Una vez concluido el paso de variables mediante JavaScript, se han realizado 3 ficheros PHP, uno para cada tiempo de consulta, ya que hay que modificar la consulta MySQL en cada una de ellas. Se han reutilizado los ficheros evitando crear 3 ficheros PHP por entrada.

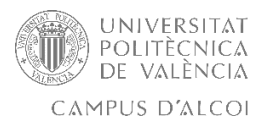

El fichero "his\_ayer.php" mostrará una gráfica del tráfico del día anterior en la entrada seleccionada, se realiza la conexión, se recoge la fecha del sistema actual, y se resta un día, para imprima el día pasado.

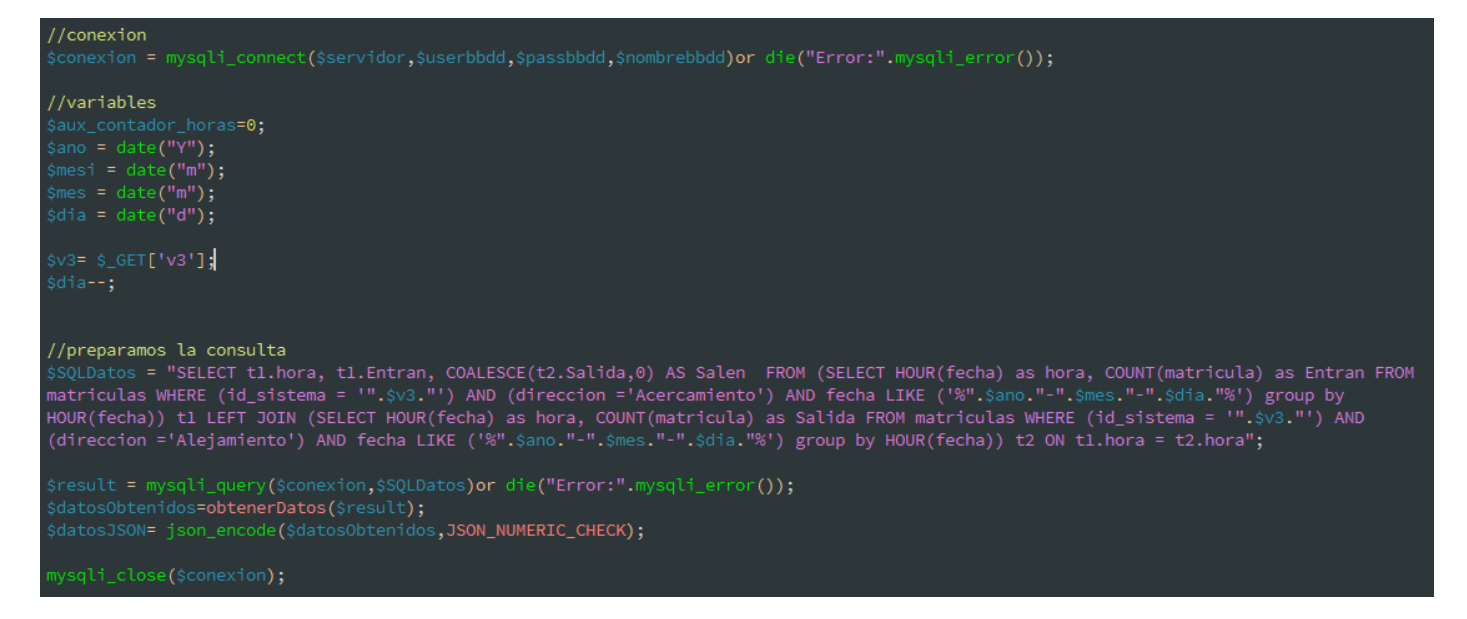

Se recoge la variable V3 que especifica el acceso marcado en historial.php, para completar la consulta y que muestre el tráfico agrupado en horas de la salida seleccionada el día anterior, este mismo fichero se utilizará con el resto de salidas, cuando se seleccione la gráfica del día anterior.

Una vez realizada la consulta, se deben tratar los datos con la función "obtenerDatos"(mostrada en el apartado "trafico.php") para que la API de Google Maps imprima correctamente la gráfica.

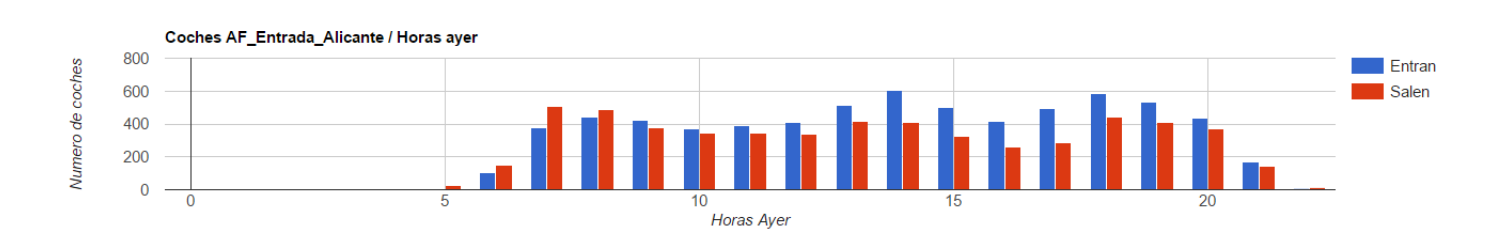

Gráfica seleccionando "Entrada Alicante y Día anterior".

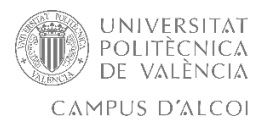

El fichero "his\_mes.php" mostrará una gráfica del tráfico del mes anterior en la entrada seleccionada, realizamos la conexión, recogemos la fecha del sistema actual, y se resta un mes, para obtener correctamente los datos del mes pasado.

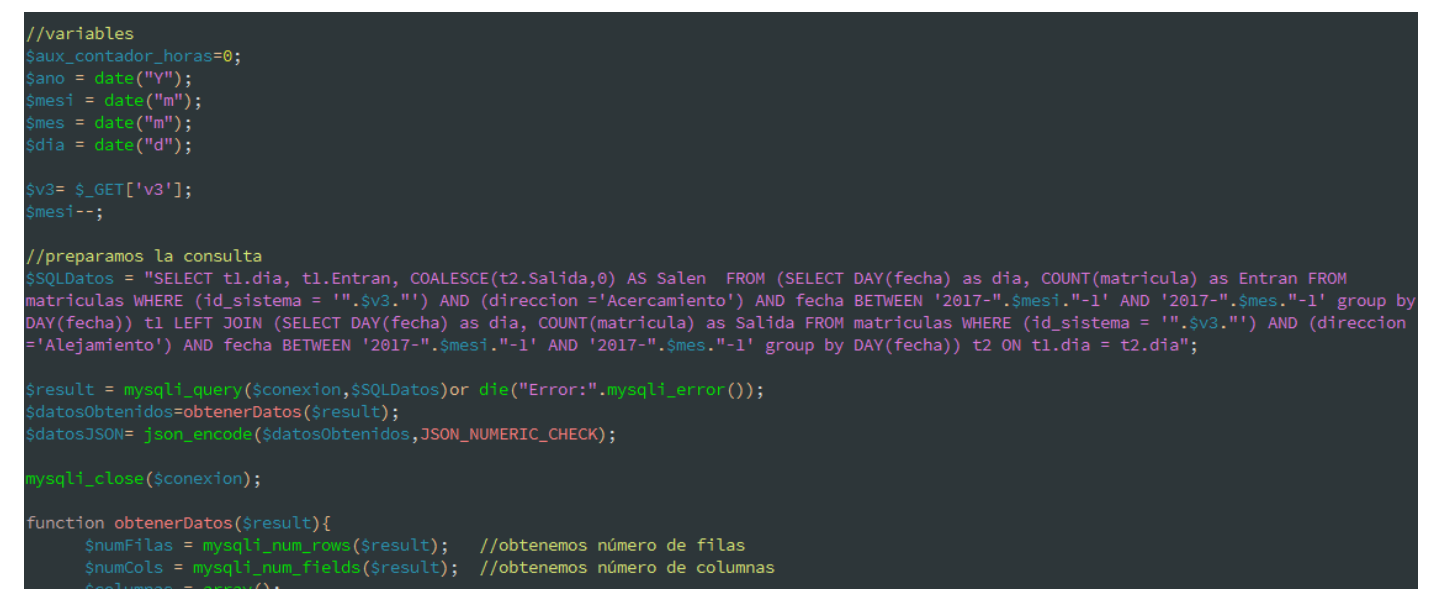

Se recoge la variable V3 que especifica el acceso marcado en historial.php, para completar la consulta y que muestre el tráfico agrupado en días de la salida seleccionada del mes anterior, este mismo fichero se utilizará con el resto de salidas, cuando se seleccione la gráfica del mes anterior.

Una vez realizada la consulta, se deben tratar los datos con la función "obtenerDatos" (mostrada en el apartado "trafico.php") para que la API de Google Maps imprima correctamente la gráfica.

Gráfica seleccionando "Entrada Alicante y Mes anterior".

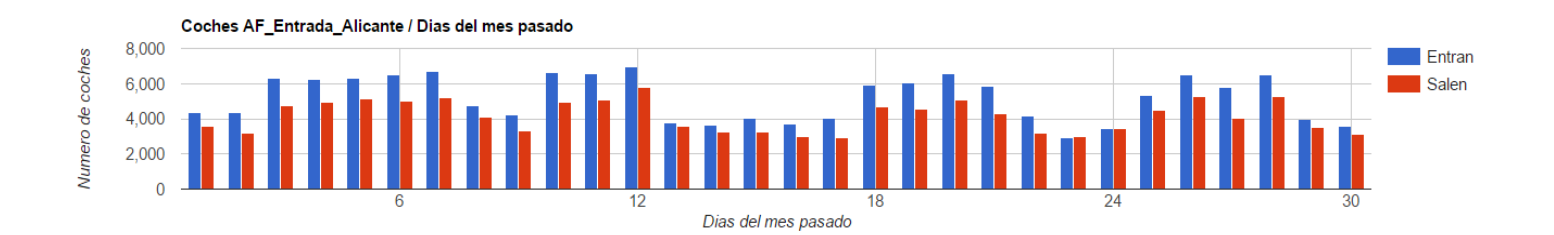

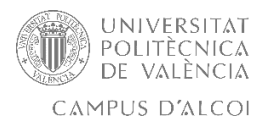

El fichero "his\_fecha.php" mostrará una gráfica del tráfico comprendido entre las fechas seleccionadas y de su respectivo acceso, realizamos la conexión, y modificando la consulta, en este caso no necesitamos ninguna fecha del sistema.

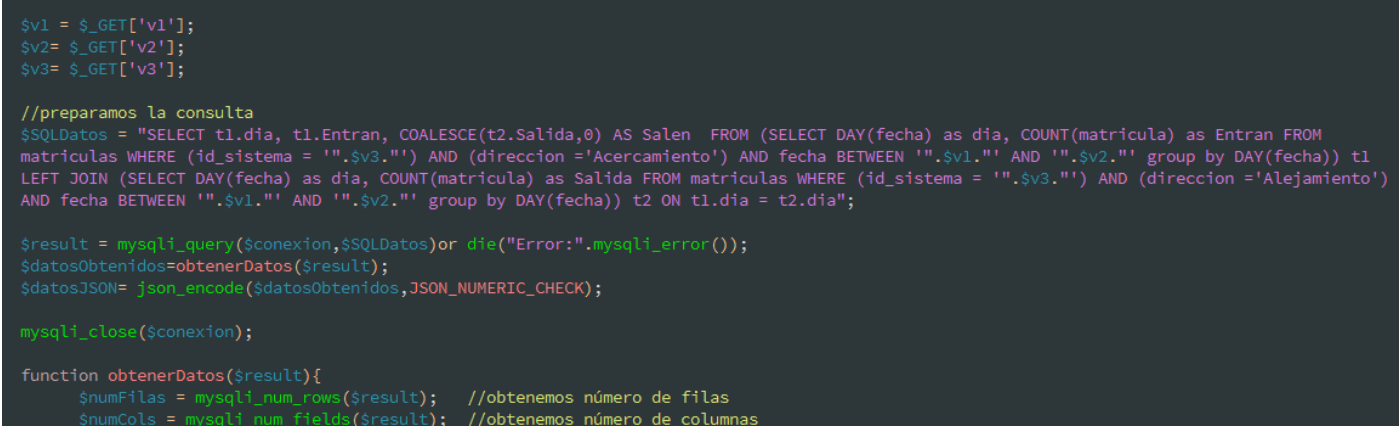

Se recoge la variable V3 que especifica el acceso marcado en historial.php, la variable V1 que especifica la fecha DESDE y la variable V2 que especifica la fecha HASTA, para completar la consulta y que muestre el tráfico agrupado en días de la salida seleccionada, del intervalo de fecha seleccionado. Este mismo fichero se utilizará con el resto de salidas, cuando se seleccione el Radio Button "Fecha concreta" de historial.php.

Una vez realizada la consulta, se deben tratar los datos con la función "obtenerDatos"(mostrada en el apartado "trafico.php") para que la API de Google Maps imprima correctamente la gráfica.

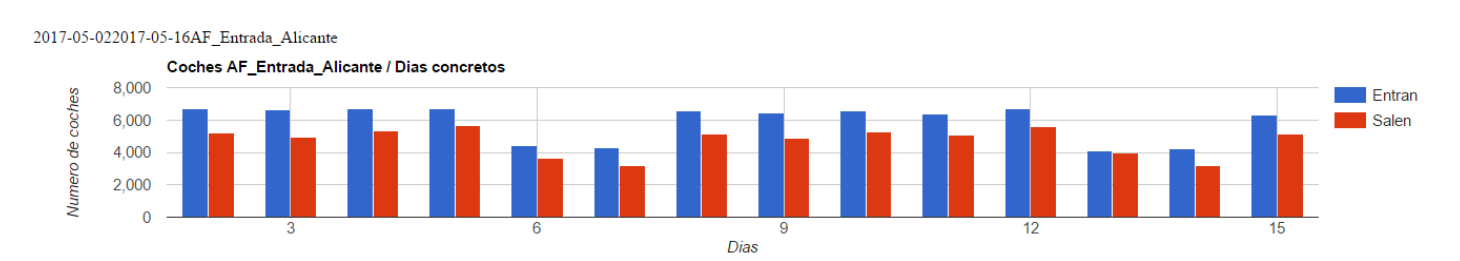

Gráfica seleccionando "Entrada Alicante y Fecha concreta".

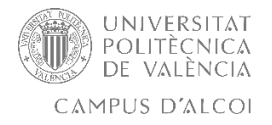

### Imagen final historial.php

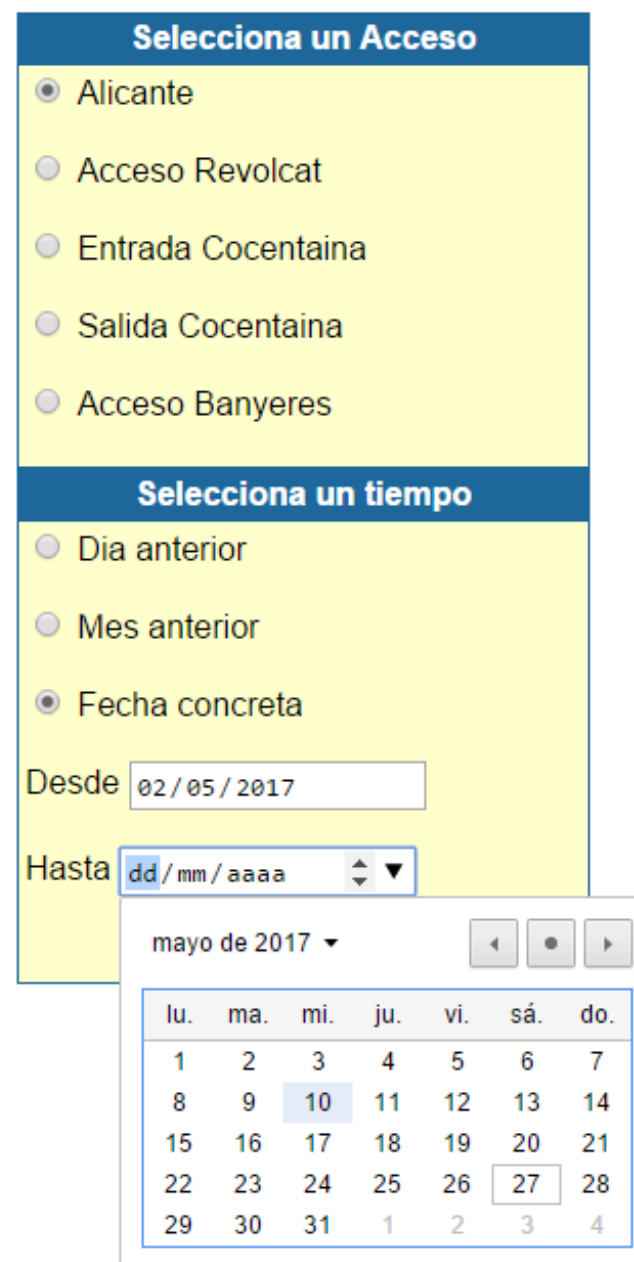

Al pulsar en el botón "Enviar" se abrirá una nueva ventana con la gráfica y valores seleccionados, pasados por JS, V3, V2 y V1.

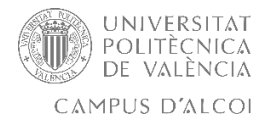

### **Contenido 3: Tiempo autobuses urbanos Alcoi**.

En este apartado se realiza lo mismo que en el apartado de tráfico, pero con las diferentes paradas de autobuses urbanos de Alcoi, en la que se recoja también el tiempo que falta para que llegue cada autobús. En este tipo de contenido se adquieren los datos a través de serie de SCRIPTS conectados a VECTALIA que, a través del "parseo" de datos, se recogen los diferentes datos de cada parada.

Se hace uso de los datos recogidos por el SCRITP, llamado "autob.php" que se encarga de recoger el código de la parada, el nombre, y la coordenada en la que se encuentra cada parada, y otro SCRIPT llamado "autob2.php" que recoge el tiempo de le queda a cada línea para llegar a esa parada, y procedemos a imprimir la información en el mapa de google.

Se define el mapa de Google y se le marca su centro.

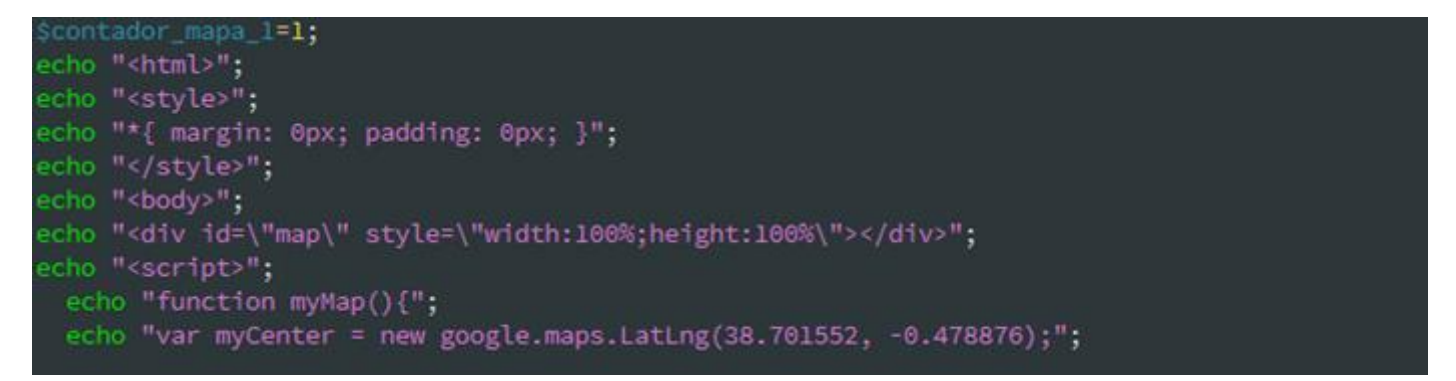

Se procede a posicionar los marcadores de cada parada, recorriendo el número total de paradas.

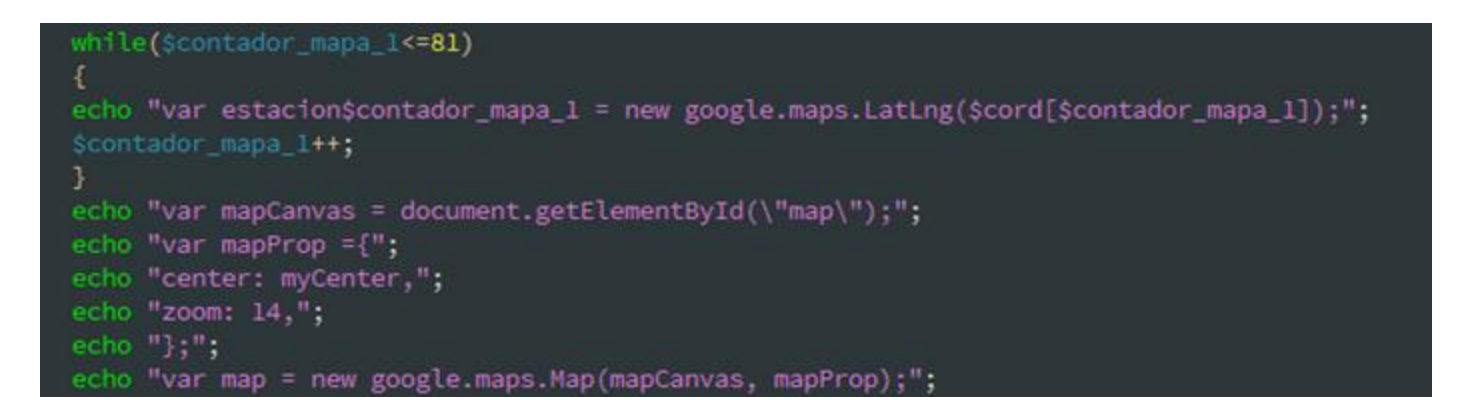

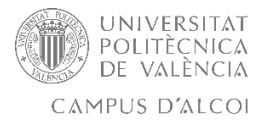

Se procede a poner la imagen a los marcadores de cada parada, recorriendo el número total de paradas.

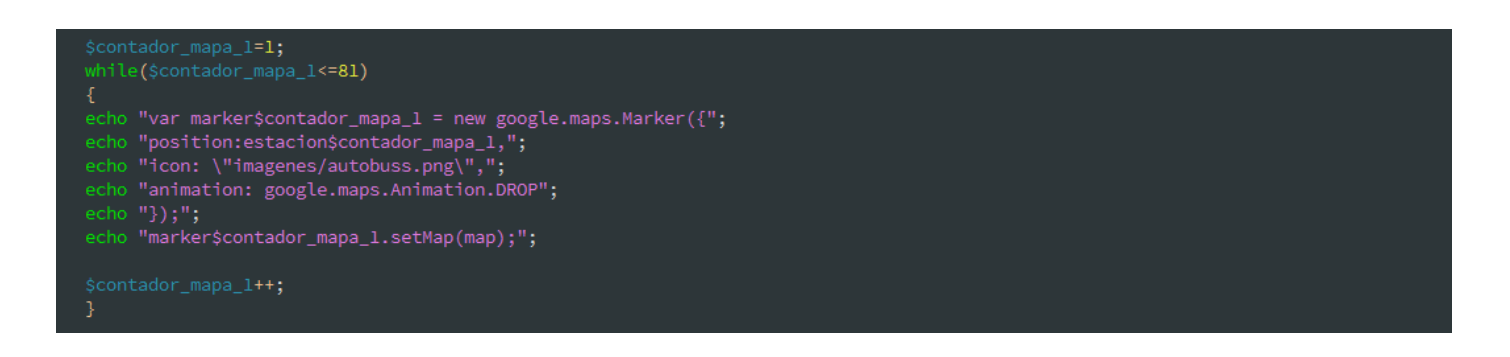

Se procede a crear el infowindow de cada marcador, de cada parada, recorriendo el número total de paradas.

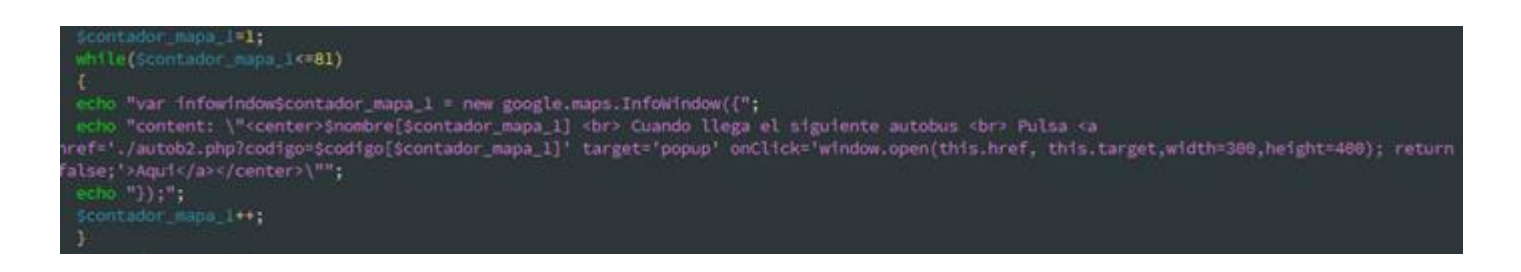

Por último, se genera el evento "Click" para cada marcador de cada parada, recorriendo el número total de paradas.

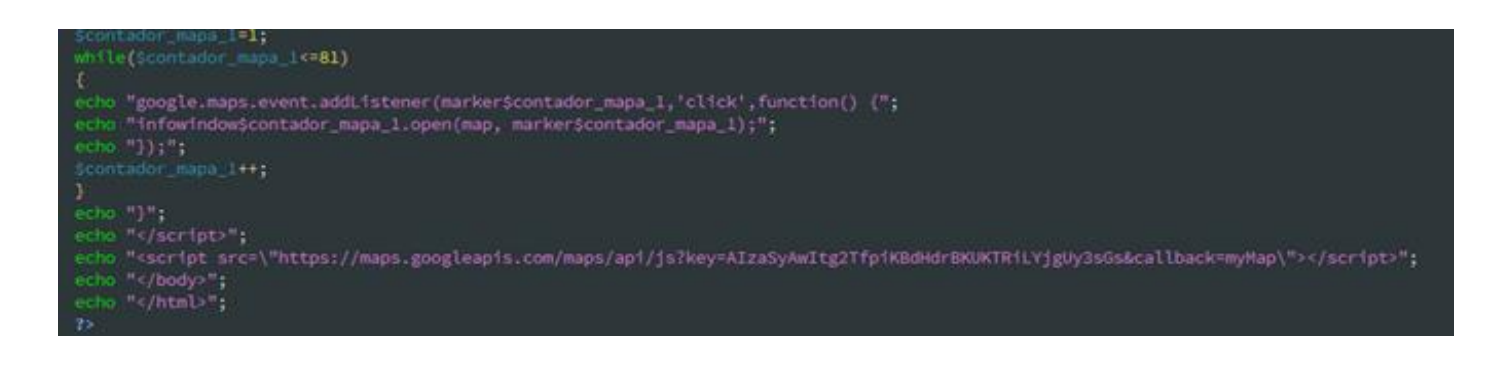

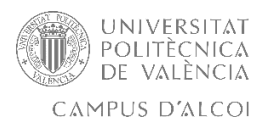

En este caso, A través de WHILEs que recorren hasta el número total de paradas, se imprimen los marcadores, coordenadas, infowindows, y evento del marcador, de todas las paradas, de forma recurrente y ahorrando código, al ser el mismo icono y lectura de datos de fichero plano, podemos usar este método de impresión de marcadores a diferencia del contenido "trafico.php".

Mapa Satélite Penella ses del Salt Google

Imagen autob.php con marcadores de cada parada.

En este caso no limitamos el zoom ni la UI Estándar de Google, para que el usuario pueda ampliar y seleccionar correctamente la parada que elija.

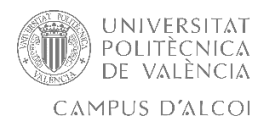

Cuando en el infowindow de cada parada de Autobússe pulsa en "Aquí", que se encarga de adquirir los tiempos por línea con **autob2.php**, y los mostrará en una nueva ventana según la parada.

Imagen al pulsar "Pulsa Aquí".

Linea: 2

Tiempo de espera: 11 minutos

### Imagen final autob.php

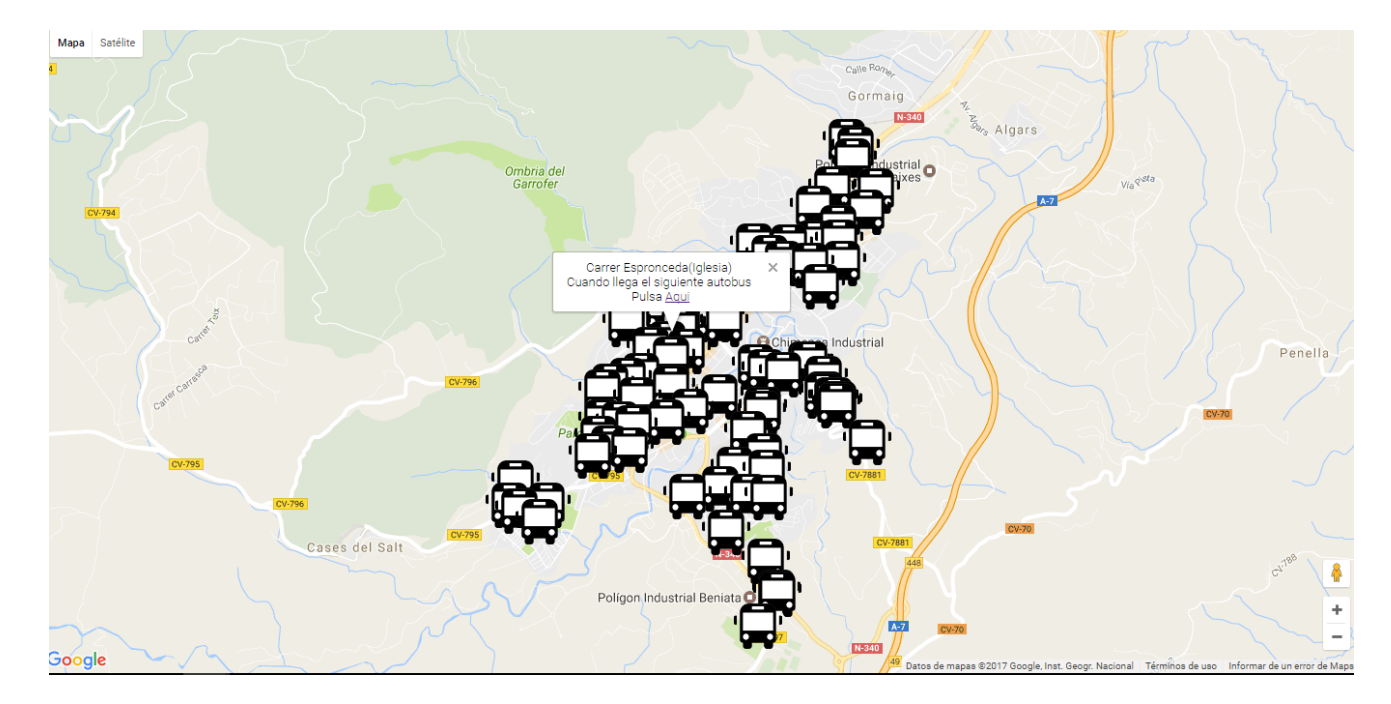

Ya se dispone de la vista del mapa de Alcoi, con la posición de las diferentes paradas de Autobús, y con su respectiva infowindow que al accionar en "Pulsa Aquí", abre una nueva ventana con los tiempos restantes de las líneas correspondientes por parada.

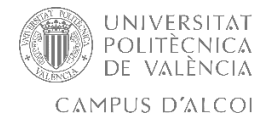

### **Contenido 4: Información meteorológica**

En este apartado la intención es mostrar un cuadro meteorológico de la localidad, para ello se recogen los datos directamente de AEMET a través de su fichero XML de la localidad de Alcoi "localidad\_03009.xml". Acto seguido se carga el fichero XML, se seleccionan los datos y se muestran en una tabla.

Imagen de carga de datos en tabla:

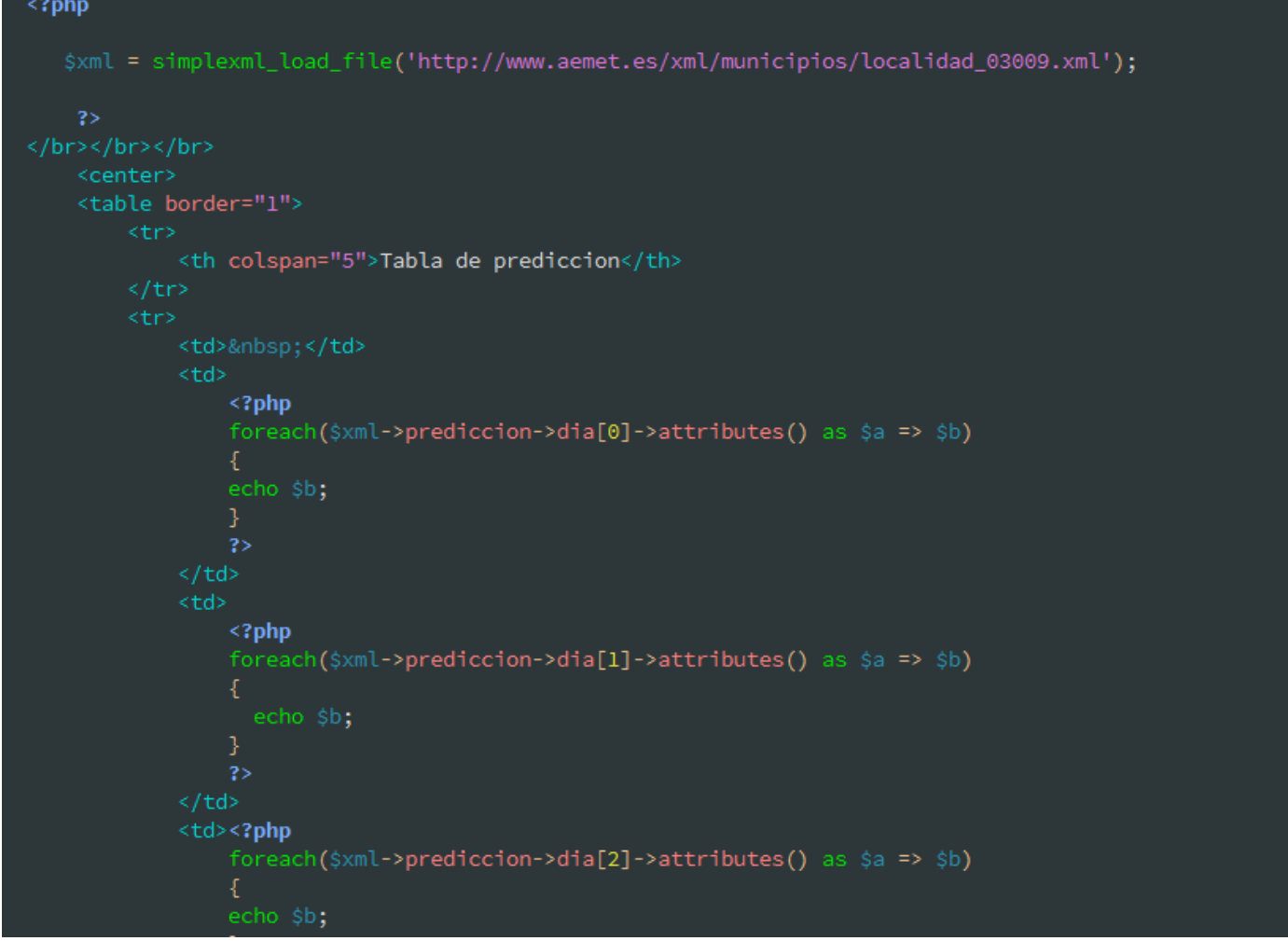

Creación de tabla con los datos seleccionados del XML AEMET

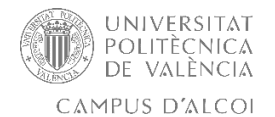

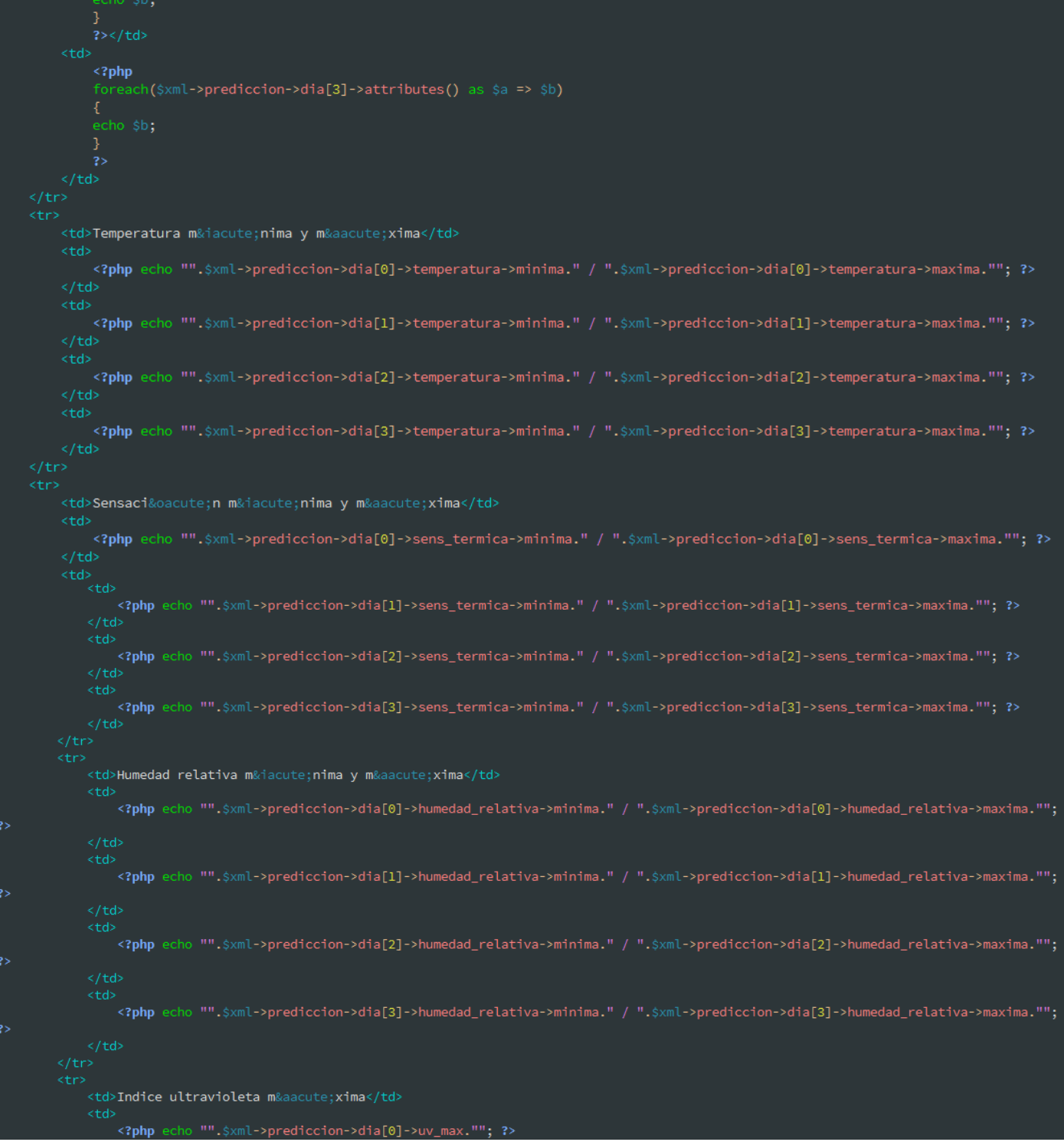

Creación de tabla con los datos seleccionados del XML AEMET

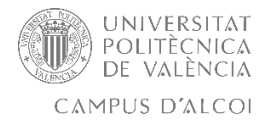

```
\langle /td \rangle<td>
                 <?php echo "".$xml->prediccion->dia[1]->uv max.""; ?>
            \langle /td \rangle<td>
                <?php echo "".$xml->prediccion->dia[2]->uv_max.""; ?>
            \langle /td \rangle<td>
                <?php echo "".$xml->prediccion->dia[3]->uv_max.""; ?>
            \langle /td \rangle\langle/tr>
    \langle/table>
    <hl>Fecha y Hora actual</hl>
\leq?php
echo date('m/d/Y g:ia');
$fecha = date('m/d/Y');
echo "</br>Dia actual del a&ntilde;o:";
echo date('z', strtotime($fecha));
$numero = date('z',strtotime($fecha));
$resta = 365 - $numero;
echo "</br>Numero de dias que quedan para finalizar el a&ntilde;o: ".$resta;
$ano=date('Y');
function NumeroSemanasTieneUnAno($ano){
    $date = new DateTime;
    # Establecemos la fecha segun el estandar ISO 8601 (numero de semana)
    $date->setISODate("$ano", 53);
$ano=date('Y');
function NumeroSemanasTieneUnAno($ano){
    $date = new DateTime;
    # Establecemos la fecha segun el estandar ISO 8601 (numero de semana)
    $date->setISODate("$ano", 53);
    # Si estamos en la semana 53 devolvemos 53, sino, es que estamos en la 52
    if($date->format("W")=="53")
         return 53;
         return 52;
echo "</br>Cuantas semanas tiene el a&ntilde;o:";
for ($i=0; $i < 1; $i++$){
    echo $ano." - ".NumeroSemanasTieneUnAno($ano);
}
    2\overline{2}
```
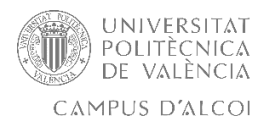

Una vez se obtienen, se imprime en una tabla los diferentes datos, para que muestre la información de los diferentes días de la situación meteorológica.

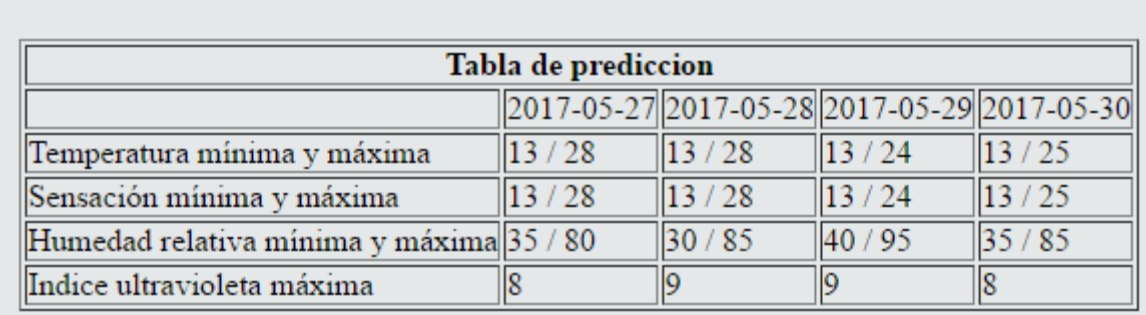

### Fecha y Hora actual

05/27/2017 10:47pm Dia actual del año:146 Numero de dias que quedan para finalizar el año: 219 Cuantas semanas tiene el año:2017 - 52

Tabla final con los datos seleccionados del XML de AEMET

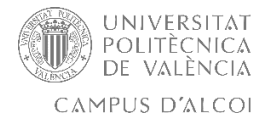

### **Contenido 5: Dashboard**

Ahora en la parte final del proyecto, es unir los 4 contenidos en un único panel, para que el usuario acceda de forma fácil y sencilla a los distintos contenidos que se ofrecen.

Se ha utilizado HTML, PHP y CSS, dejando la parte de CSS un poco dinámica, para poder efectuar las diferentes modificaciones oportunas en el futuro para adaptarla de forma responsive.

Se ha realizado una página HTML, que se estructura en 4 apartados, uno para cada contenido, aplicando a través del CSS un movimiento aleatorio a cada contenido, cada vez que se carga la página. Al pulsar en cada cuadro, se abrirá el respectivo contenido, ofreciendo así al usuario toda la información de la que disponemos en este TFG.

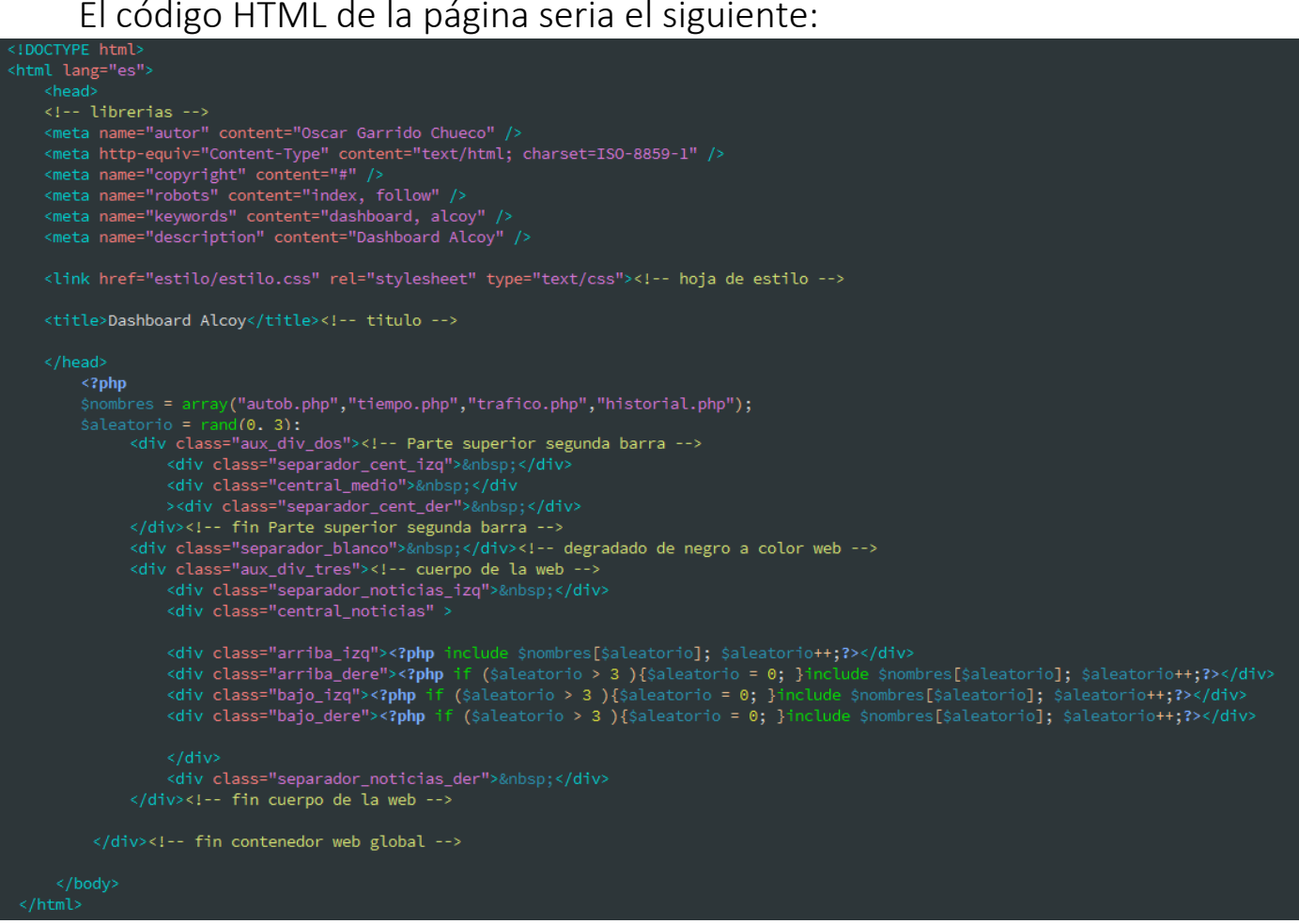

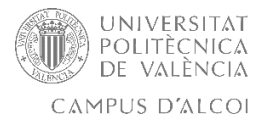

El código CSS de la página index.php seria el siguiente(estilo.css):

```
margin: 0px;
    padding: 0px;
html, body{
height:100%;
width:100%;
background-color: #F0F0F0;
3
/* divs de apollo */
.aux_div
   width: 100%;
   height: 86px;
   background-image: url("../imagenes/barra_sup.png");
.aux_div_dos
   width: 100%;
   height: 44px;
   background-image: url("../imagenes/barra_sup_dos.png");
.aux_div_tres
   width: 100%;
   height:100%;
   overflow: hidden;
/* fin divs de apollo */
.separador_blanco
    width: 100%;
    height: 17px;
    background-image: url("../imagenes/barra_sup_tres.png");
```
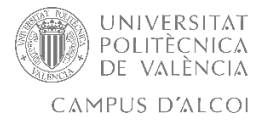

```
/* Parte superior */.separador_sup_izq
   width: 20%;
   float: left;
.central_superior
   height:100%;
   width:60%;
   float: left;
.separador_sup_der
   width: 20%:
   float:right;
.titulo
   width:100%;
   height:100%;
   font-size: 45px;
   color: #F8811D;
   text-align:center;
   vertical-align: middle;
   padding-top: 5px;
   /*padding-bottom: 20px;*/
```
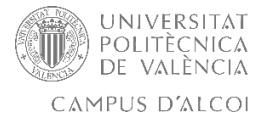

```
Parte superior fin*/
/*
1^{\star}Menu */.separador_cent_izq
    width: 5%;
    float: left;
.central_medio
    width: 90%;
    display: inline;
.separador_cent_der
    width: 5%;
    float:right;
    Menu fin<sup>*</sup>//*
    bloque central *//*
.separador_noticias_izq
    width: 5%;
    height: 100%;
    float: left;
.central_noticias
    width: 90%;
    height: 100%;
    float: left;
    text-align: center;
```
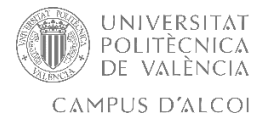

**.**

```
.separador_noticias_der
    width: 5%;
   height: 100%;
    float: right;
\frac{1}{\pi} bloque central fin \pi/2/* Los cuadro div del cuadro central */
        .arriba_izq{
            width: 49%;
            height: 45%;
            float: left;
            border-radius: 15px;
            margin: 2px auto;
            padding-top: 2px;
            padding-left: 2px;
            background-color: #E5E8E8;
            border: 1px solid black;
        .arriba_dere{
            width: 49%;
            height: 45%;
            float: right;
            border-radius: 15px;
            margin: 2px auto;
            padding-top: 2px;
            padding-left: 2px;
            background-color: #E5E8E8;
            border: 1px solid black;
```
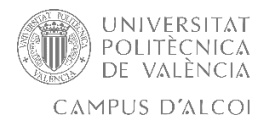

Se obtiene un SITE web compuesto por un panel y 4 apartados, el cual cada uno realiza una redirección a su respectiva sección de una forma cómoda y eficaz.

Imagen final index.php con los 4 contenidos:

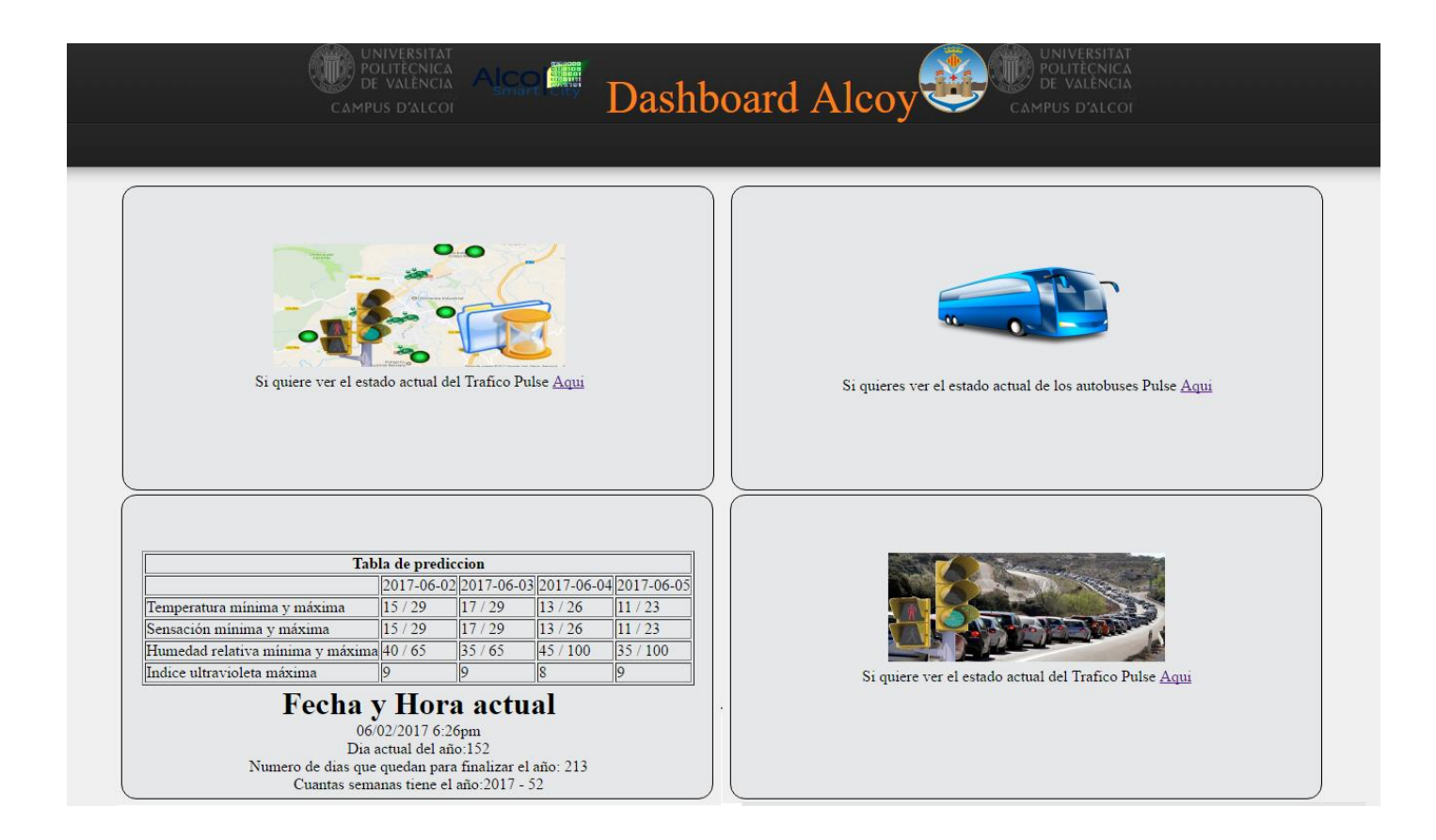

Imagen Final DashBoard Alcoi

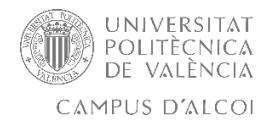

# **Valoraciones**

Valorando el proyecto desde el punto de vista lectivo, ha sido muy variado respecto a los lenguajes utilizados y muy completo a la hora de combinar las diferentes arquitecturas conforme a nuestras necesidades, para finalmente poder analizar, trata y mostrar los diferentes contenidos de los que disponemos.

Este TFG aporta una utilidad simple y sencilla de mostrar una gran cantidad de datos, de forma clara y completa para el usuario o instituciones, pudiendo así realiza los estudios pertinentes y las posibles mejoras de la ciudad. La usabilidad del proyecto es alta, puesto que se pone a disposición de todos los usuarios a través de la URL: http://ajualcoi.org/dashboard/

Además, al estar realizado en código abierto, y sin necesidad de infraestructura en la parte del servidor, es fácilmente migrable a cualquier otro servidor, localidad y servicios.

El estudio de las diferentes fases del proyecto y las diferentes disciplinas tanto en el FRON END como en el BACK END han ayudado a conocer mejor las diferentes funciones a un lado y otro del servidor, para así poder realizar nuestro DashBoard sin necesidad de utilizar plantillas estándar o similares de lenguaje propietario como AngularJS, NodeJs y derivados.

En resumidas cuentas personalmente, ha sido un proyecto donde he podido investigar y aprender diferentes formas de tratamiento de datos, alternar entre los diferentes lenguajes para adaptarlo a las necesidades del TFG, y creo que es un utilidad muy buena con posible continuación en el futuro y de una alta usabilidad por los diferentes usuarios y estamentos, y al estar en un dominio como el de [www.ajualcoi.org,](http://www.ajualcoi.org/) disponible para cualquier usuario del mundo.

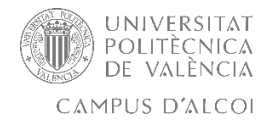

# **Bibliografía**

Información general:

<https://stackoverflow.com/>

Conexión socket:

<https://www.programarya.com/Cursos/Java-Avanzado/Sockets>

<http://nereida.deioc.ull.es/~cleon/doctorado/doc06/doc06/html/node9.html>

Consultas MySQL:

[http://www.w3resource.com/mysql/comparision-functions-and](http://www.w3resource.com/mysql/comparision-functions-and-operators/coalesce-function.php)[operators/coalesce-function.php](http://www.w3resource.com/mysql/comparision-functions-and-operators/coalesce-function.php)

[https://www.w3schools.com/sql/sql\\_isnull.asp](https://www.w3schools.com/sql/sql_isnull.asp)

Paso de variables JS:

<http://www.devservice.es/blog/como-pasar-variables-javascript-a-php/>

[http://www.forosdelweb.com/f13/pasar-variable-php-funcion-javascript-](http://www.forosdelweb.com/f13/pasar-variable-php-funcion-javascript-1005947/)[1005947/](http://www.forosdelweb.com/f13/pasar-variable-php-funcion-javascript-1005947/)

Forma, POST, GET y Radio Buttons:

[https://www.w3schools.com/tags/att\\_form\\_method.asp](https://www.w3schools.com/tags/att_form_method.asp)

[https://www.w3schools.com/tags/ref\\_httpmethods.asp](https://www.w3schools.com/tags/ref_httpmethods.asp)

Google Maps:

<https://developers.google.com/maps/documentation/javascript/?hl=es-419> <https://productforums.google.com/forum/#!forum/maps>